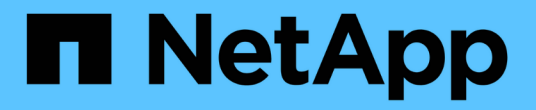

## 資源池和**Volume**群組 SANtricity 11.7

NetApp February 12, 2024

This PDF was generated from https://docs.netapp.com/zh-tw/e-series-santricity-117/smstorage/overview-pools-volume-groups.html on February 12, 2024. Always check docs.netapp.com for the latest.

# 目錄

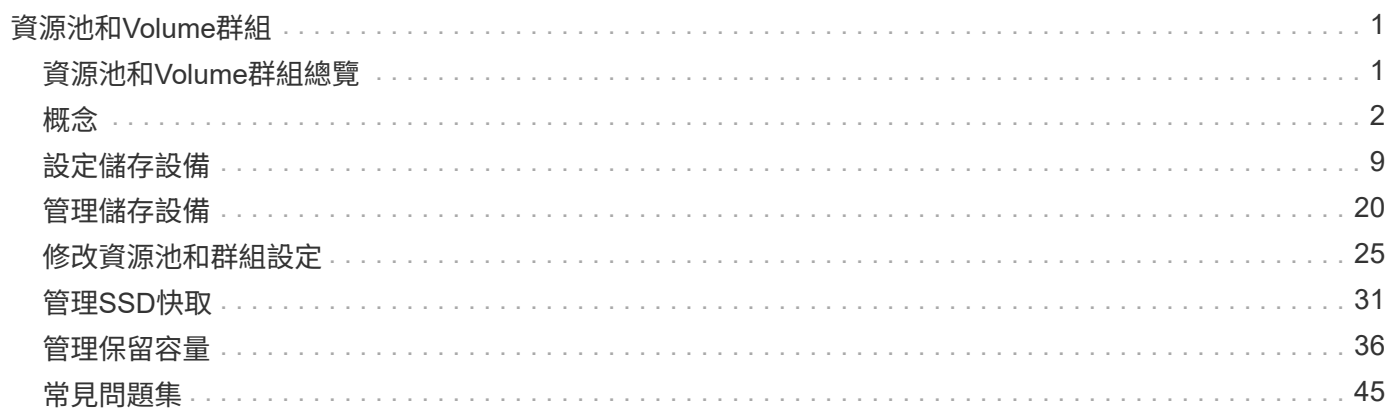

# <span id="page-2-0"></span>資源池和**Volume**群組

## <span id="page-2-1"></span>資源池和**Volume**群組總覽

您可以從儲存陣列中未指派磁碟機的子集建立邏輯儲存容量。此邏輯容量可以採用集區或 磁碟區群組的形式、視環境需求而定。

什麼是資源池和磁碟區群組?

*Pool\_*是一組邏輯分組的磁碟機。 Volume群組\_是具有共享特性之磁碟區的容器。您可以使用集區或磁碟區群組 來建立可讓主機存取的磁碟區。

深入瞭解:

- ["](#page-3-1)[資源池和](#page-3-1)[Volume](#page-3-1)[群組的運作方式](#page-3-1)["](#page-3-1)
- ["](#page-4-0)[容量術語](#page-4-0)["](#page-4-0)
- ["](#page-6-0)[決定要使用集區或磁碟區群組](#page-6-0)["](#page-6-0)

## 如何建立資源池?

您可以允許System Manager在偵測到儲存陣列中未指派的容量時、自動建立資源池。或者、當自動建立無法判 斷最佳組態時、您可以從功能表:Storage[資源池與磁碟區群組]手動建立資源池。

深入瞭解:

- ["](#page-9-0)[自動與手動建立資源池](#page-9-0)["](#page-9-0)
- ["](#page-10-1)[自動建立集區](#page-10-1)["](#page-10-1)
- ["](#page-11-0)[手動建立資源池](#page-11-0)["](#page-11-0)
- ["](#page-18-0)[新增容量至資源池或磁碟區群組](#page-18-0)["](#page-18-0)

## 如何建立**Volume**群組?

您可以從功能表:Storage[資源池與Volume群組]建立磁碟區群組。

深入瞭解:

- ["](#page-13-0)[建立](#page-13-0)[Volume](#page-13-0)[群組](#page-13-0)["](#page-13-0)
- ["](#page-18-0)[新增容量至資源池或磁碟區群組](#page-18-0)["](#page-18-0)

## 相關資訊

深入瞭解與資源池和磁碟區群組相關的概念:

- ["](#page-37-1)[保留容量的運作方式](#page-37-1)["](#page-37-1)
- ["SSD](#page-32-1)[快取的運作方式](#page-32-1)["](#page-32-1)

<span id="page-3-1"></span><span id="page-3-0"></span>資源池和**Volume**群組的運作方式

若要配置儲存設備、您可以建立一個集區或磁碟區群組、其中包含您要在儲存陣列中使用 的硬碟機(HDD)或固態磁碟(SSD)磁碟機。

實體硬體已配置至邏輯元件、以便組織及輕鬆擷取資料。支援兩種群組類型:

- 資源池
- RAID Volume群組

集區和磁碟區群組是儲存陣列中的最上層儲存單元:它們會將磁碟機的容量劃分為可管理的磁碟區。在這些邏輯 區中、是儲存資料的個別磁碟區或LUN。下圖說明此概念。

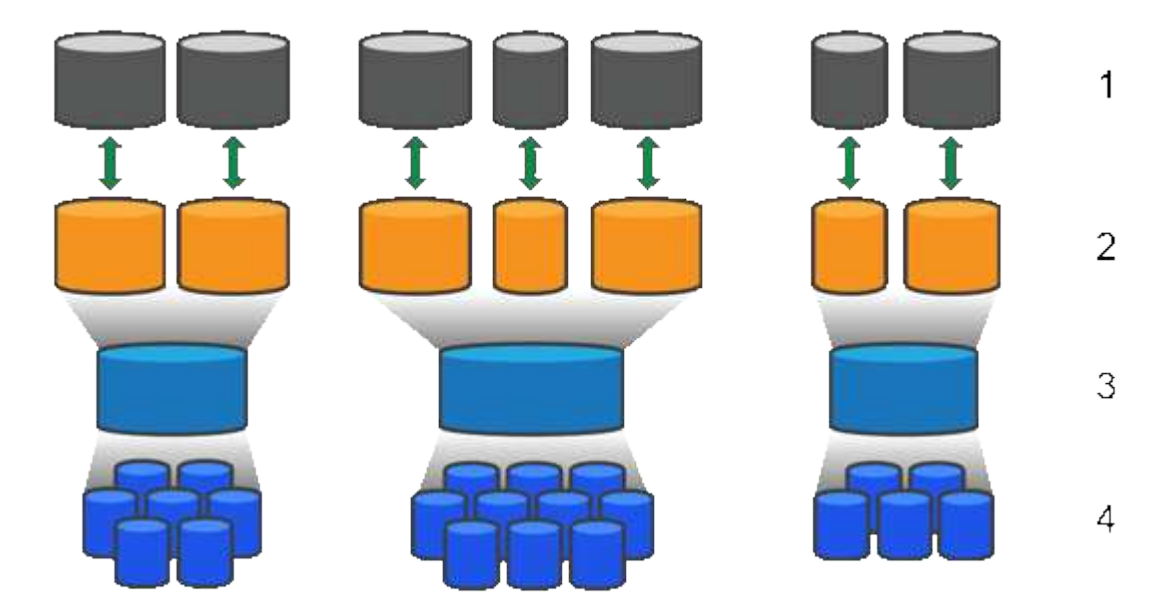

' 主機 LUN ; <sup>2</sup> 磁碟區; <sup>3</sup> 磁碟區群組或集區; <del>'</del> HDD 或 SSD 磁碟機

部署儲存系統時、第一步是透過下列方式、將可用的磁碟機容量呈現給各個主機:

- 建立具有足夠容量的集區或Volume群組
- 將符合效能需求的磁碟機數量新增至集區或磁碟區群組
- 選取所需的RAID保護層級(若使用Volume群組)、以符合特定的業務需求

您可以在同一個儲存系統上擁有資源池或磁碟區群組、但磁碟機不能是多個資源池或磁碟區群組的一部分。然後 使用資源池或磁碟區群組上的空間、建立呈現給主機的I/O磁碟區。

#### 資源池

集區的設計可將實體硬碟機集合成大型儲存空間、並為其提供增強的RAID保護。集區會從指派給集區的磁碟機 總數中建立許多虛擬RAID集區、並在所有參與的磁碟機之間平均分散資料。如果磁碟機遺失或新增、System Manager會在所有作用中磁碟機之間動態重新平衡資料。

集區可作為另一個RAID層級、虛擬化基礎RAID架構、以最佳化執行重建、磁碟擴充及處理磁碟機遺失等工作時

的效能與靈活度。System Manager會在8+2組態(八個資料磁碟加上兩個同位元檢查磁碟)中、自動將RAID 層級設為6。

#### 磁碟機配對

您可以選擇HDD或SSD用於資源池;不過、如同磁碟區群組、資源池中的所有磁碟機都必須使用相同的技術。 控制器會自動選取要包含哪些磁碟機、因此您必須確保擁有足夠數量的磁碟機來搭配您選擇的技術。

#### 管理故障磁碟機

集區的最小容量為11個磁碟機、但在磁碟機故障時、會保留一個磁碟機的容量值作為備用容量。此備用容量稱 為「保存容量」。

建立集區時、會保留一定容量以供緊急使用。此容量是以System Manager中的多個磁碟機來表示、但實際實作 卻分散在整個磁碟機資源池中。保留的預設容量量是根據集區中的磁碟機數量而定。

建立集區之後、您可以將保留容量值變更為更多或更少容量、甚至將其設為無保留容量(0個磁碟機的價值)。 可保留的最大容量(以磁碟機數量表示)為10、但可用容量可能會較少、視集區中的磁碟機總數而定。

#### **Volume**群組

Volume群組定義如何將儲存系統中的容量分配給磁碟區。磁碟機會組織成RAID群組、而磁碟區則位於RAID群 組中的各個磁碟機。因此、Volume群組組組態設定會識別哪些磁碟機屬於群組、以及使用的RAID層級。

建立磁碟區群組時、控制器會自動選取要納入群組的磁碟機。您必須手動選擇群組的RAID層級。Volume群組的 容量是您選取的磁碟機總數乘以其容量。

#### 磁碟機配對

您必須符合Volume群組中的磁碟機大小和效能。如果Volume群組中有較小和較大的磁碟機、則所有磁碟機都會 被視為最小容量。如果磁碟區群組中的磁碟機速度較慢且速度較快、則所有磁碟機都會以最慢的速度辨識。這些 因素會影響儲存系統的效能和整體容量。

您無法混用不同的磁碟機技術(HDD和SSD磁碟機)。RAID 3、5和6最多限制為30個磁碟機。RAID 1和RAID 10使用鏡射、因此這些磁碟區群組必須擁有偶數個磁碟。

#### 管理故障磁碟機

磁碟區群組使用熱備援磁碟機做為待命、以防磁碟機在磁碟區群組所包含的RAID 1/10、RAID 3、RAID 5 或RAID 6磁碟區中故障。熱備援磁碟機不含資料、可為儲存陣列新增另一個層級的備援功能。

如果儲存陣列中的磁碟機故障、則熱備援磁碟機將自動取代故障磁碟機、而不需要實體交換。如果熱備援磁碟機 在磁碟機故障時可用、則控制器會使用備援資料、將故障磁碟機的資料重新建構至熱備援磁碟機。

## <span id="page-4-0"></span>容量術語

瞭解容量術語如何適用於您的儲存陣列。

#### 儲存物件

下列術語說明可與儲存陣列互動的不同儲存物件類型。

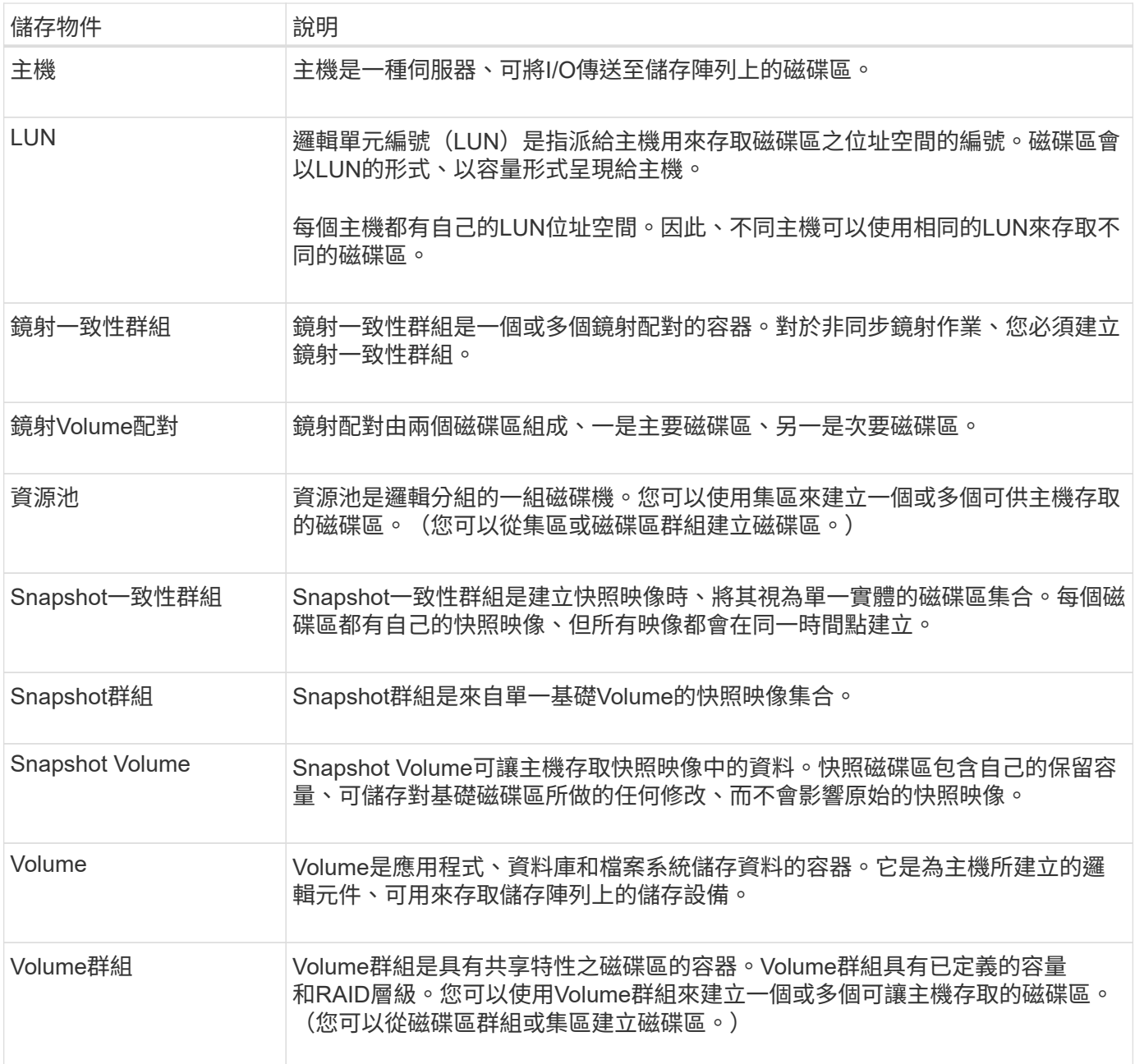

## 儲存容量

下列術語說明儲存陣列上使用的不同容量類型。

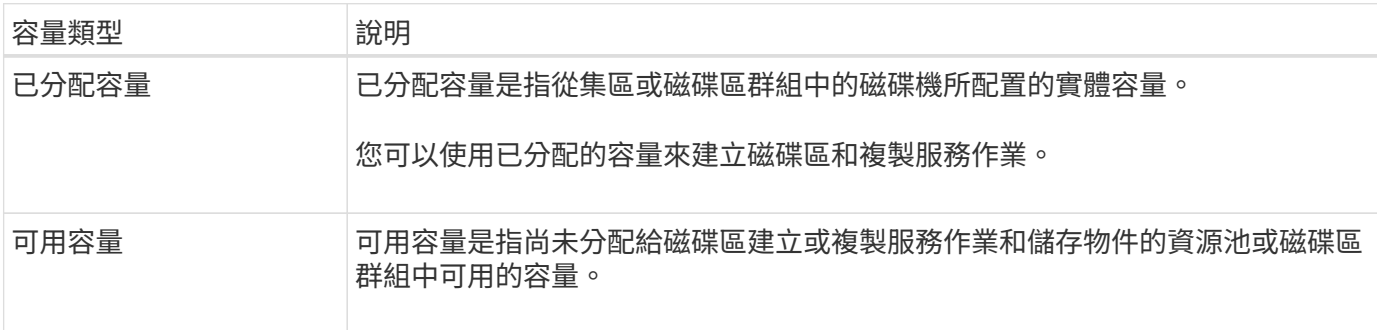

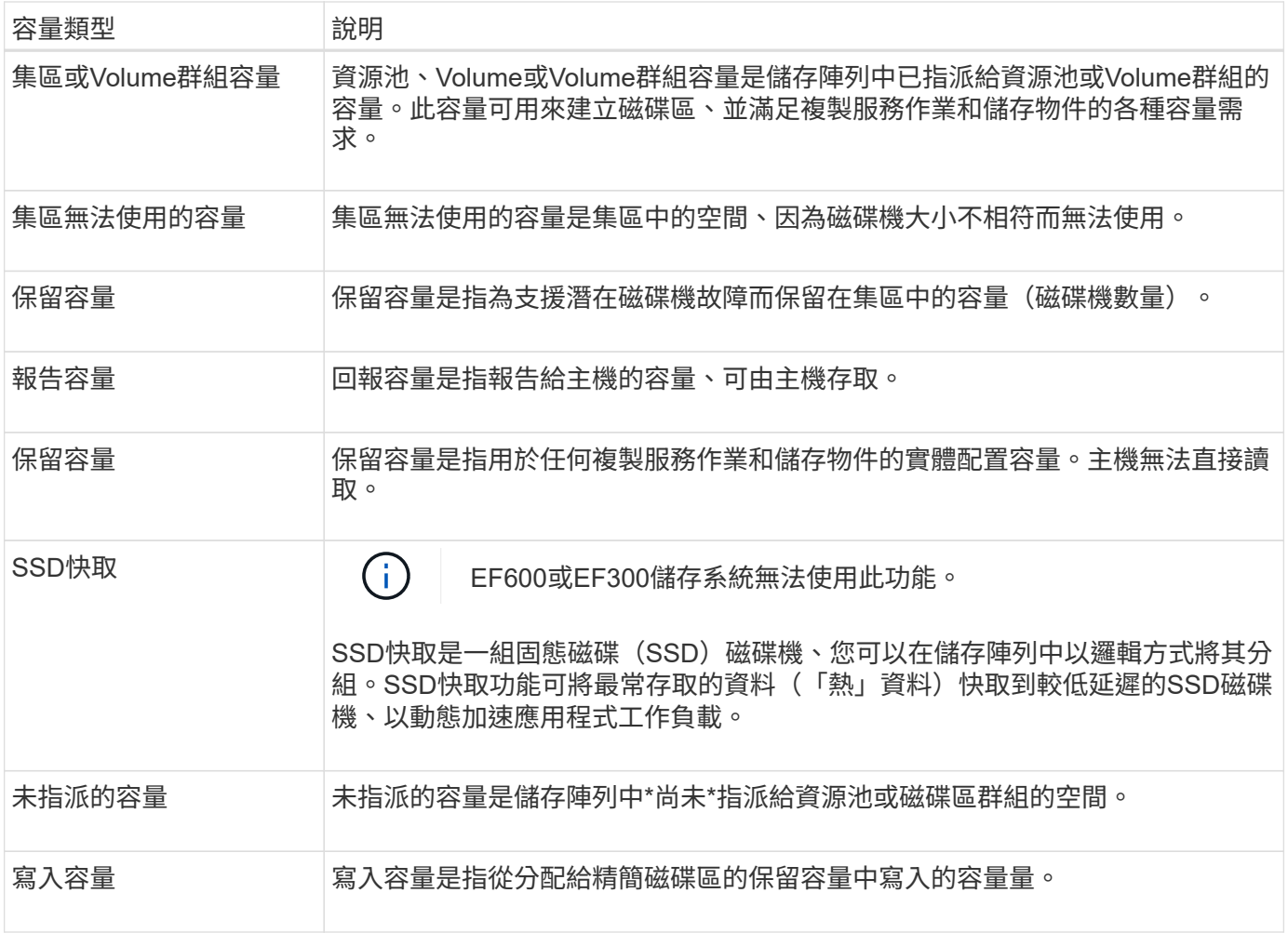

## <span id="page-6-0"></span>決定要使用集區或磁碟區群組

您可以使用集區或磁碟區群組來建立磁碟區。最佳選擇主要取決於主要儲存需求、例如預 期的I/O工作負載、效能需求、以及資料保護需求。

選擇集區或磁碟區群組的理由

選擇資源池

- 如果您需要更快的磁碟機重建和簡化的儲存管理、則需要精簡磁碟區和/或具有高度隨機的工作負載。
- 如果您想要在組成集區的一組磁碟機上、隨機散佈每個磁碟區的資料。

您無法設定或變更集區的RAID層級或集區中的磁碟區。集區使用RAID層級6。

選擇一個**Volume**群組

- 如果您需要最大的系統頻寬、調整儲存設定的能力、以及高度連續的工作負載。
- 如果您想要根據RAID層級、將資料分散到各個磁碟機。您可以在建立磁碟區群組時指定RAID層級。
- 如果您想要在組成Volume群組的磁碟機集合中、依序寫入每個磁碟區的資料。

## 集區與**Volume**群組之間的功能差異

下表提供磁碟區群組與集區之間的功能比較。

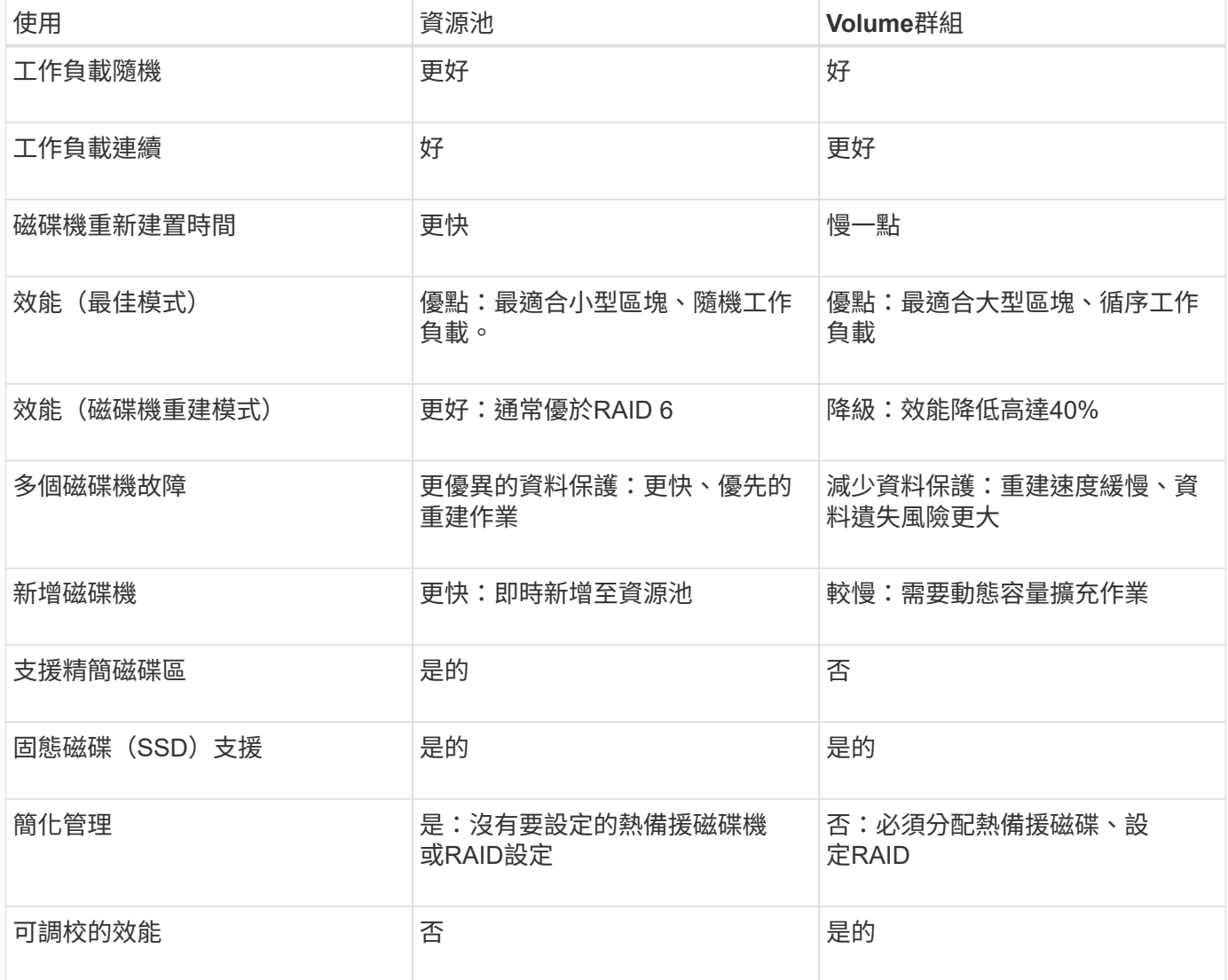

## 集區和**Volume**群組的功能比較

集區和磁碟區群組的功能和用途相同。這兩個物件都是儲存陣列中邏輯分組的一組磁碟機、用於建立主機可以存 取的磁碟區。

下表可協助您決定集區或磁碟區群組是否最符合您的儲存需求。

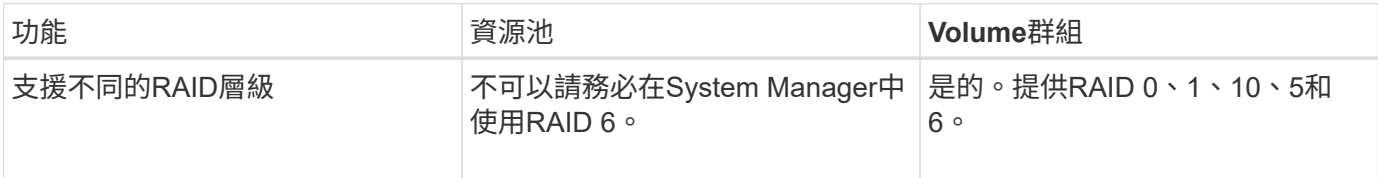

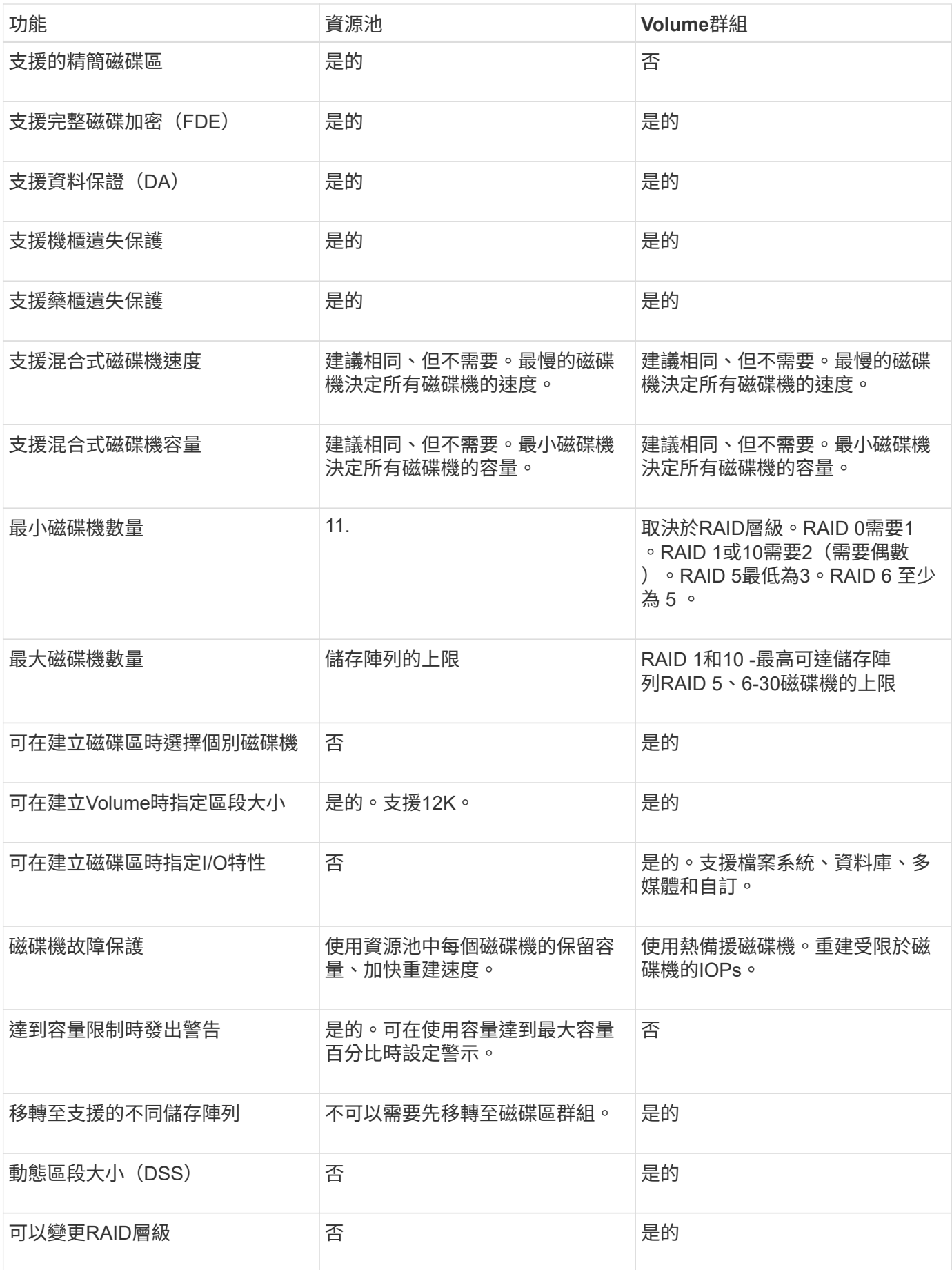

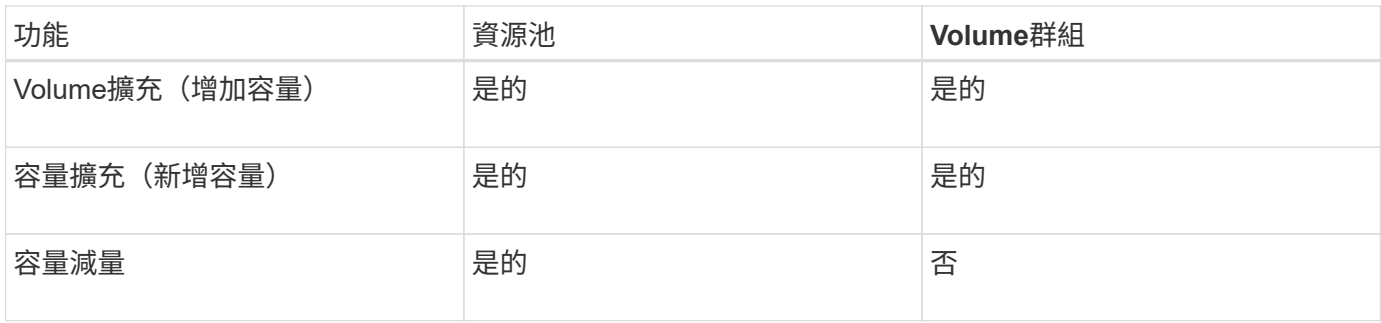

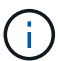

集區或磁碟區群組不支援混合式磁碟機類型(HDD、SSD)。

## <span id="page-9-0"></span>自動與手動建立資源池

您可以自動或手動建立資源池、以便將實體儲存設備分組、然後視需要動態配置。建立集 區時、您可以新增實體磁碟機。

自動建立

當System Manager偵測到儲存陣列中的未指派容量時、就會啟動自動建立集區。偵測到未指派的容量 時、System Manager會自動提示您建立一個或多個資源池、或將未指派的容量新增至現有資源池、或同時新增 至兩者。

當下列其中一項條件成立時、就會自動建立集區:

- 儲存陣列中不存在集區、而且有足夠的類似磁碟機可建立新的集區。
- 新磁碟機會新增至至少有一個集區的儲存陣列。

集區中的每個磁碟機必須為相同的磁碟機類型(HDD或SSD)、而且容量必須相似。System Manager會提示您 完成下列工作:

- 如果有足夠數量的磁碟機屬於這些類型、請建立單一集區。
- 如果未指派的容量包含不同的磁碟機類型、請建立多個資源池。
- 如果儲存陣列中已定義集區、請將磁碟機新增至現有集區、然後將相同磁碟機類型的新磁碟機新增至集區。
- 將相同磁碟機類型的磁碟機新增至現有的集區、如果新磁碟機類型不同、請使用其他磁碟機類型來建立不同 的集區。

手動建立

當自動建立無法判斷最佳組態時、您可能需要手動建立集區。發生這種情況的原因如下:

- 新磁碟機可能會新增至多個集區。
- 一或多個新的資源池候選對象可以使用機櫃損失保護或藥櫃損失保護。
- 一或多位目前的資源池候選對象無法維持其機櫃遺失保護或藥櫃遺失保護狀態。

如果您的儲存陣列上有多個應用程式、但不想讓它們競用相同的磁碟機資源、您可能也想要手動建立集區。在這 種情況下、您可以考慮手動為一或多個應用程式建立較小的資源池。您只能指派一或兩個磁碟區、而不需將工作 負載指派給有許多磁碟區的大型集區、以便在其中發佈資料。手動建立專屬特定應用程式工作負載的獨立資源

池、可讓儲存陣列作業更快速地執行、同時減少爭用。

## <span id="page-10-0"></span>設定儲存設備

## <span id="page-10-1"></span>自動建立集區

當System Manager偵測到儲存陣列中未指派的磁碟機時、會自動啟動資源池建立。您可以 使用自動建立集區、將儲存陣列中所有未指派的磁碟機輕鬆設定為一個集區、並將磁碟機 新增至現有的集區。

開始之前

當下列其中一項條件成立時、您可以啟動「Pool自動組態」對話方塊:

- 偵測到至少有一個未指派的磁碟機、可新增至具有類似磁碟機類型的現有集區。
- ・偵測到十一(11)個以上的未指派磁碟機、可用來建立新的集區(如果磁碟機類型不同而無法新增至現有的 集區)。

關於這項工作

請謹記下列事項:

- 將磁碟機新增至儲存陣列時、System Manager會自動偵測磁碟機、並根據磁碟機類型和目前組態、提示您 建立單一集區或多個集區。
- 如果先前已定義資源池、System Manager會自動提示您選擇將相容磁碟機新增至現有資源池。當新磁碟機 新增至現有的資源池時、System Manager會自動將資料重新分配至新的容量、其中包括您新增的新磁碟 機。
- 在設定EF600或EF300儲存陣列時、請確定每個控制器在前12個插槽中有相同數量的磁碟機、以及在最後12 個插槽中有相同數量的磁碟機。此組態可協助控制器更有效地使用兩個磁碟機端PCIe匯流排。

您可以使用下列任一方法來啟動「Pool自動組態」對話方塊:

- 偵測到未指派的容量時、「通知」區域的首頁會顯示資源池自動組態建議。單擊\*查看池自動配置\*以啓動對 話框。
- 您也可以從「資源池和Volume群組」頁面啟動「資源池自動組態」對話方塊、如下列工作所述。

#### 步驟

- 1. 選取功能表:Storage[集區與Volume群組]。
- 2. 選取功能表:More(更多)[啟動集區自動組態]。

結果表列出新的集區、新增磁碟機的現有集區、或兩者。新的資源池預設會以連續編號命名。

System Manager會執行下列工作:

- 如果有足夠數量的磁碟機具有相同的磁碟機類型(HDD或SSD)、而且容量相似、就會建立單一集區。
- 如果未指派的容量包含不同的磁碟機類型、則會建立多個資源池。
- 如果儲存陣列中已定義集區、則會將磁碟機新增至現有集區、並將相同磁碟機類型的新磁碟機新增至集 區。

◦ 將相同磁碟機類型的磁碟機新增至現有的集區、如果新磁碟機類型不同、請使用其他磁碟機類型來建立 不同的集區。

- 3. 若要變更新集區的名稱、請按一下\*編輯\*圖示(鉛筆)。
- 4. 若要檢視資源池的其他特性、請將游標置於或輕觸\* Details(詳細資料)\*圖示(頁面)。

此時會顯示磁碟機類型、安全功能、資料保證(DA)功能、機櫃遺失保護及藥櫃遺失保護等相關資訊。

對於EF600和EF300儲存陣列、也會顯示資源配置和磁碟區區塊大小的設定。

5. 按一下\*接受\*。

<span id="page-11-0"></span>手動建立資源池

如果Pool Auto Configuration功能未提供符合需求的集區、您可以手動(從一組候選項目建 立)建立集區。

集區提供所需的邏輯儲存容量、您可以從其中建立個別的磁碟區、以便用來裝載應用程式。

開始之前

- 您必須至少擁有11個相同磁碟機類型(HDD或SSD)的磁碟機。
- 磁碟櫃遺失保護要求組成資源池的磁碟機必須位於至少六個不同的磁碟機櫃中、而且單一磁碟機櫃中不超過 兩個磁碟機。
- 藥櫃遺失保護功能要求組成資源池的磁碟機位於至少五個不同的藥櫃、且資源池中包含的磁碟機磁碟櫃數量 與每個藥櫃相同。
- 在設定EF600或EF300儲存陣列時、請確定每個控制器在前12個插槽中有相同數量的磁碟機、以及在最後12 個插槽中有相同數量的磁碟機。此組態可協助控制器更有效地使用兩個磁碟機端PCIe匯流排。目前系統管理 員可在建立磁碟區群組時、在「進階」功能下選取磁碟機。若要建立集區、建議使用儲存陣列中的所有磁碟 機。

#### 步驟

- 1. 選取功能表:Storage[集區與Volume群組]。
- 2. 按一下功能表:Create(建立)[Pool](資源池)

此時將出現Create Pool(創建池)對話框。

- 3. 輸入集區的名稱。
- 4. \*選用:\*如果您的儲存陣列中有多種磁碟機類型、請選取您要使用的磁碟機類型。

結果表會列出您可以建立的所有可能集區。

5. 根據下列特性選取您要使用的資源池候選項目、然後按一下\*建立\*。

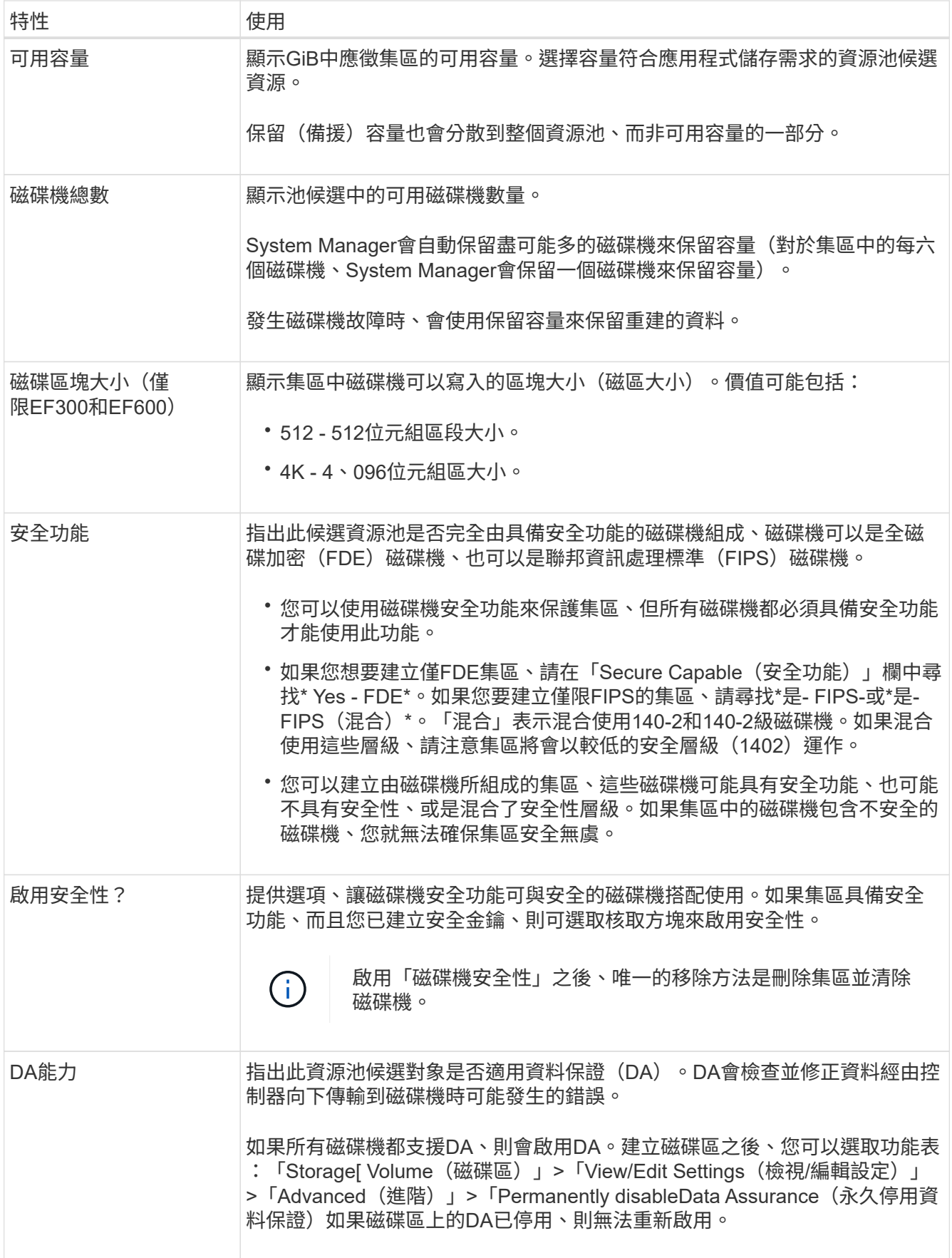

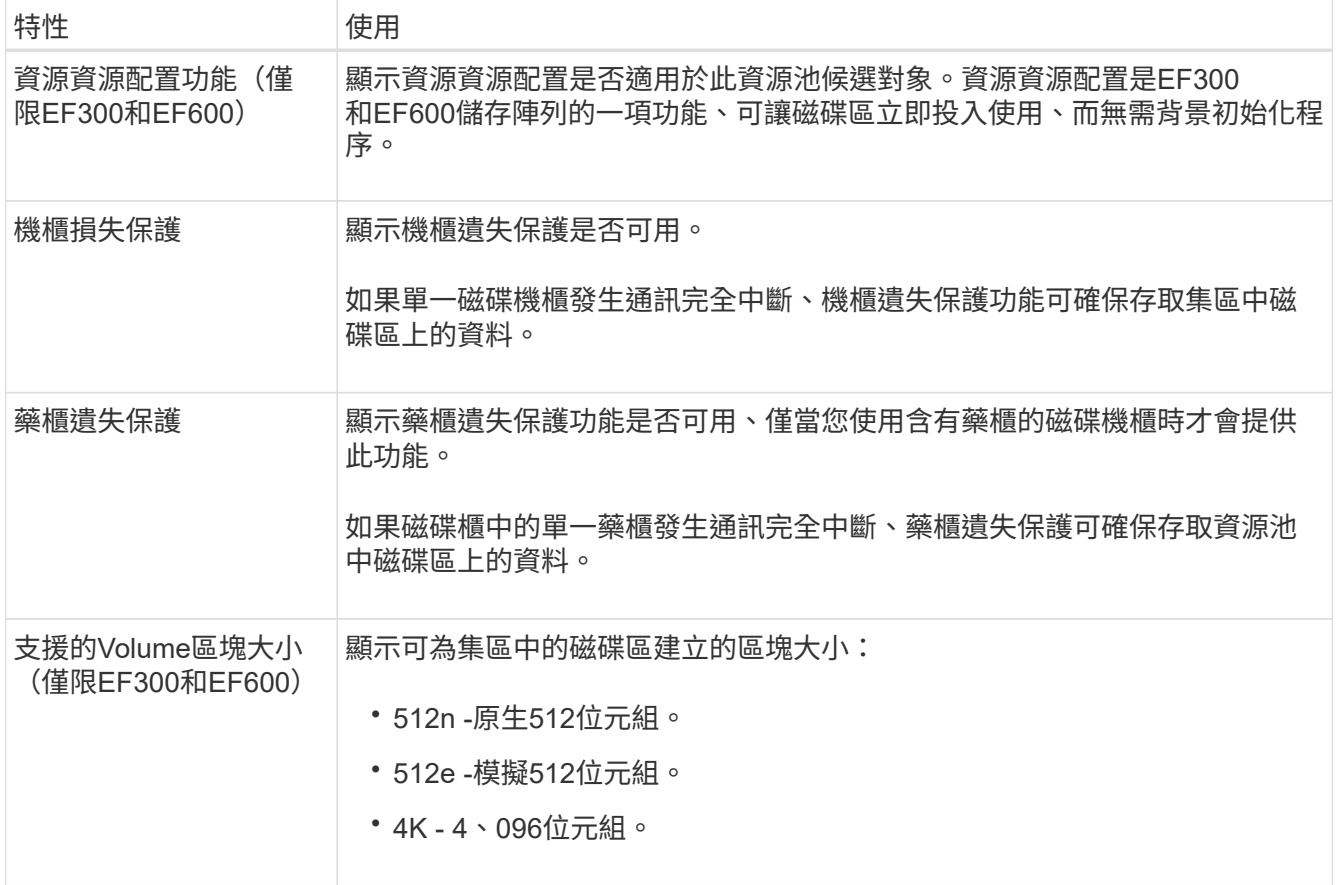

## <span id="page-13-0"></span>建立**Volume**群組

您可以使用Volume群組來建立一或多個可供主機存取的磁碟區。Volume群組是一個容 器、用於具有RAID層級和容量等共享特性的磁碟區。

由於磁碟容量較大、而且能夠跨控制器分散磁碟區、因此每個磁碟區群組建立一個以上的磁碟區、是充分利用儲 存容量及保護資料的好方法。

開始之前

在建立Volume群組之前、請先檢閱以下準則:

- 您至少需要一個未指派的磁碟機。
- 單一磁碟區群組中的磁碟機數量有限制。這些限制會因RAID層級而異。
- 若要啟用機櫃/藥櫃遺失保護、您必須建立一個磁碟區群組、使用位於至少三個磁碟櫃或藥櫃中的磁碟機、除 非您使用的是RAID 1、其中兩個磁碟櫃/藥櫃為最小值。
- 如果您有EF600或EF300儲存陣列、而且打算手動建立磁碟區群組、請確定每個控制器都能存取前12個插槽 中的相同磁碟機數量、以及最後12個插槽中的相同磁碟機數量。此組態可協助控制器更有效地使用兩個磁碟 機端PCIe匯流排。目前系統管理員可在建立磁碟區群組時、在「進階」功能下選取磁碟機。
- 檢閱您選擇的RAID層級如何影響Volume群組的最終容量:
	- 如果您選取RAID 1、則必須一次新增兩個磁碟機、以確保已選取鏡射配對。選取四個以上的磁碟機時、 即可實現鏡射和分段(稱為RAID 10或RAID 1+0)。
	- 如果您選取RAID 5、則必須至少新增三個磁碟機才能建立Volume群組。

◦ 如果您選取RAID 6、則必須至少新增五個磁碟機才能建立Volume群組。

#### 步驟

- 1. 選取功能表:Storage[集區與Volume群組]。
- 2. 按一下功能表:「Create [Volume group(建立[ Volume群組])

此時將出現Create Volume Group(創建Volume組)對話框。

- 3. 輸入Volume群組的名稱。
- 4. 選擇最符合您資料儲存與保護需求的RAID層級。

Volume群組候選資料表隨即出現、並僅顯示支援所選RAID層級的候選資料。

5. \*選用:\*如果您的儲存陣列中有多種磁碟機類型、請選取您要使用的磁碟機類型。

Volume群組候選資料表隨即出現、並僅顯示支援所選磁碟機類型和RAID層級的候選資料。

6. \*選用:\*您可以選擇自動方法或手動方法、以定義要在Volume群組中使用的磁碟機。自動方法為預設選項。

若要手動選取磁碟機、請按一下\*手動選取磁碟機(進階)連結。按一下時、它會變更為**\***自動選取磁碟機( 進階)。

「手動」方法可讓您選取組成磁碟區群組的特定磁碟機。您可以選取特定的未指派磁碟機、以取得所需的容 量。如果儲存陣列包含具有不同媒體類型或不同介面類型的磁碟機、您只能選擇單一磁碟機類型的未設定容 量、以建立新的Volume群組。

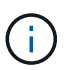

只有瞭解磁碟機備援和最佳磁碟機組態的專家、才應使用手動方法。

7. 根據顯示的磁碟機特性、選取您要在磁碟區群組中使用的磁碟機、然後按一下\*「Create」(建立)\*。

顯示的磁碟機特性取決於您選擇的是自動方法或手動方法。

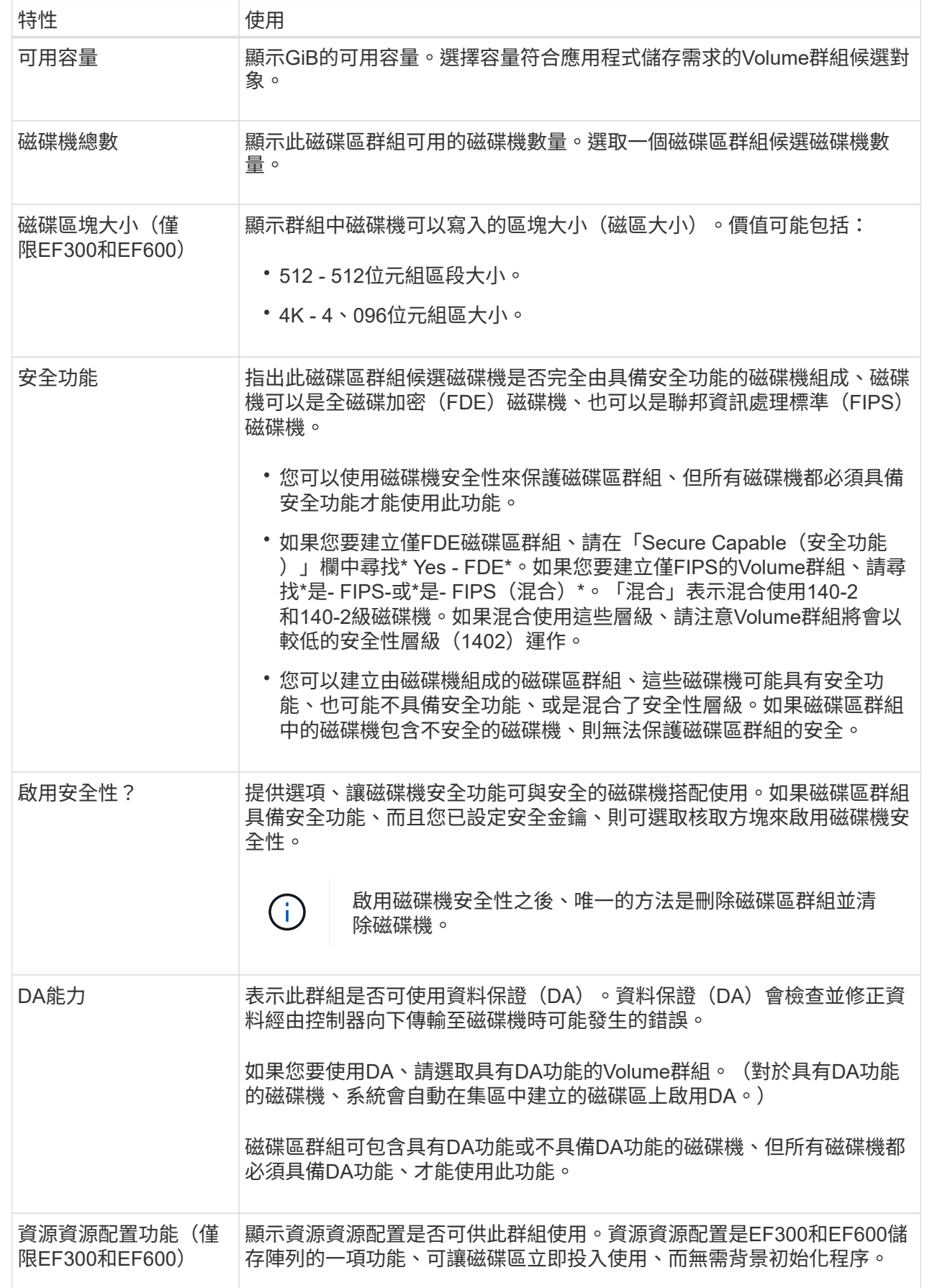

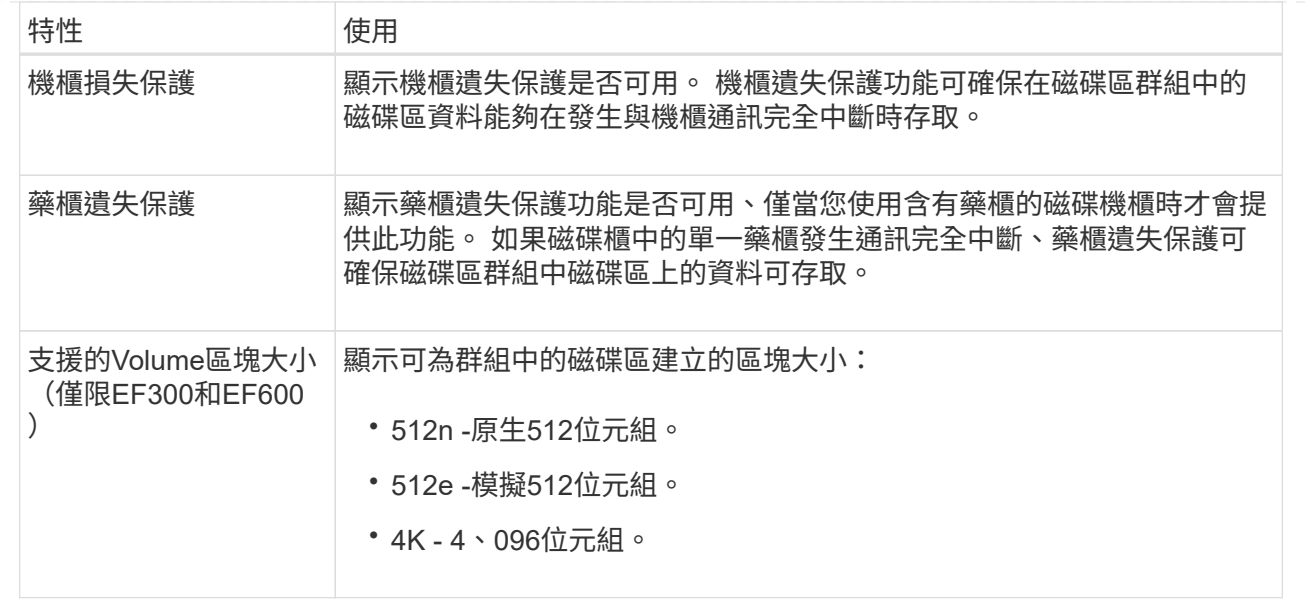

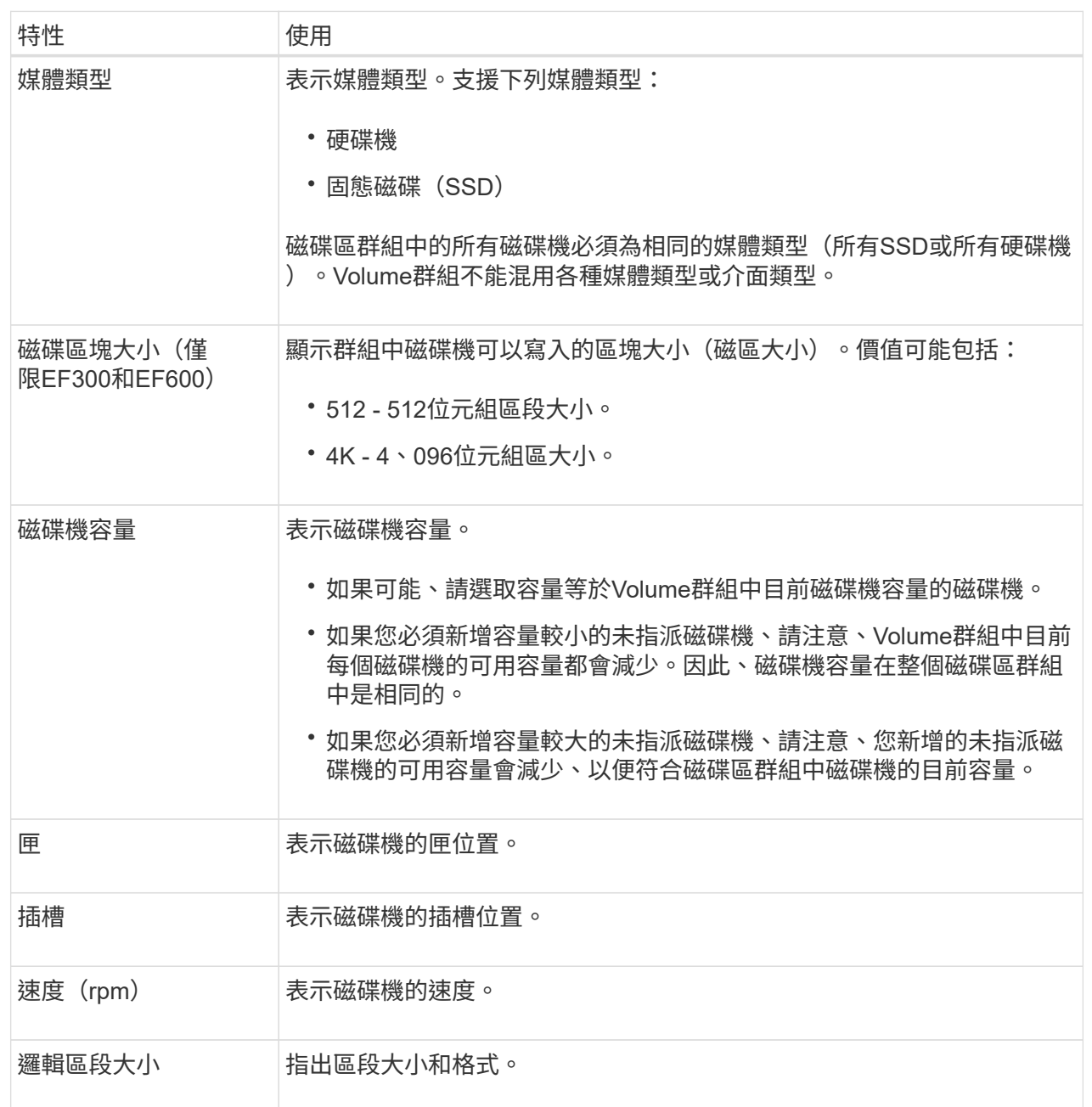

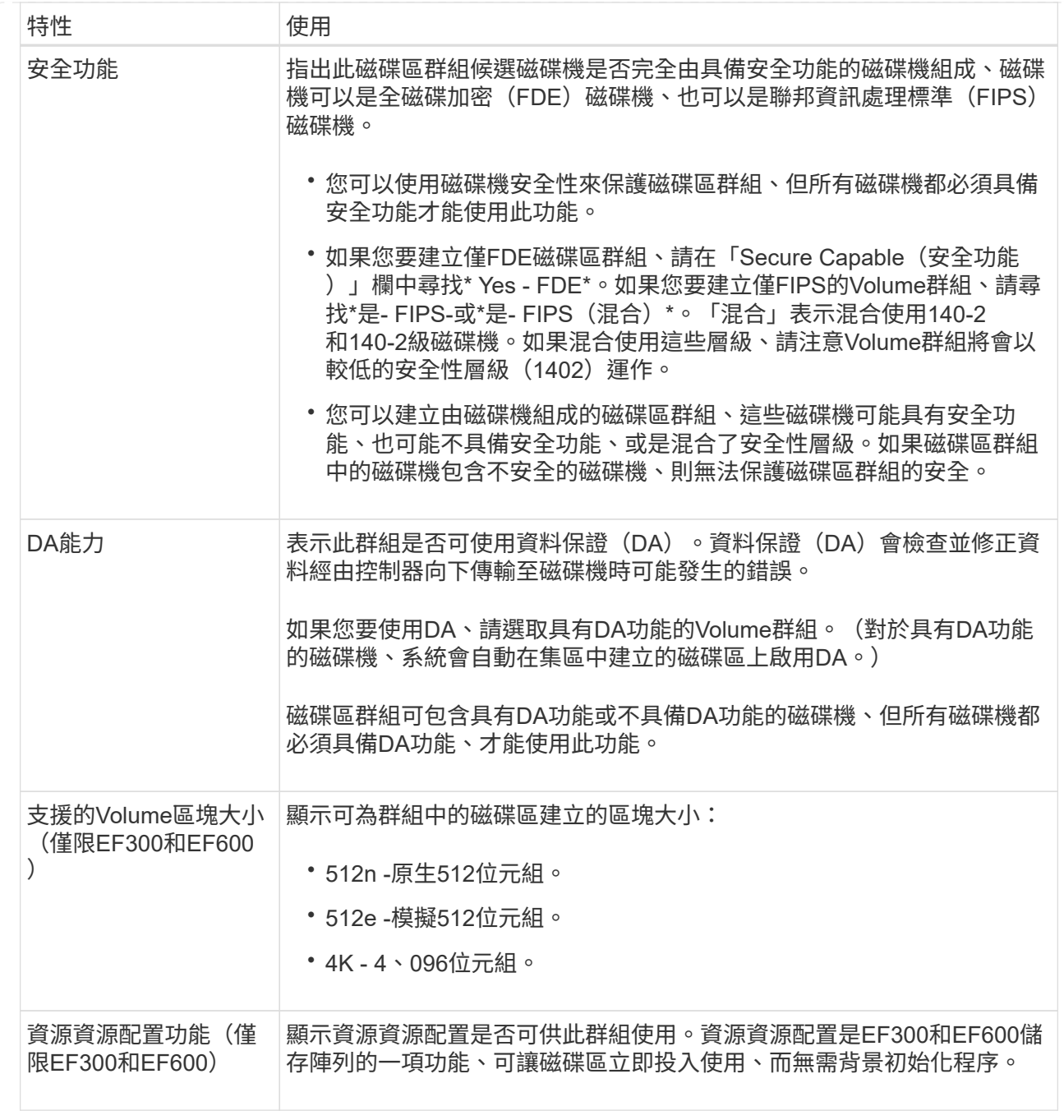

## <span id="page-18-0"></span>新增容量至資源池或磁碟區群組

您可以新增磁碟機、以擴充現有資源池或磁碟區群組中的可用容量。

此擴充會在集區或Volume群組中加入額外的可用容量。您可以使用此可用容量來建立其他磁碟區。在此作業期 間、磁碟區中的資料仍可存取。

開始之前

- 磁碟機必須處於最佳狀態。
- 磁碟機必須具有相同的磁碟機類型(HDD或SSD)。
- 集區或磁碟區群組必須處於最佳狀態。
- Volume群組中允許的最大Volume數為256。
- 集區中允許的最大磁碟區數取決於儲存系統機型:
	- 2、048個磁碟區(EF600和E5700系列)
	- 1、024個磁碟區(EF300)
	- 512個磁碟區(E2800系列)
- 如果集區或磁碟區群組包含所有具有安全功能的磁碟機、請僅新增具備安全功能的磁碟機、以繼續使用具有 安全功能的磁碟機的加密功能。

安全的磁碟機可以是全磁碟加密(FDE)磁碟機、也可以是聯邦資訊處理標準(FIPS)磁碟機。

關於這項工作

對於集區、一次最多可新增60個磁碟機。對於Volume群組、一次最多可新增兩個磁碟機。如果您需要新增的磁 碟機數量超過上限、請重複此程序。(集區所包含的磁碟機數量不得超過儲存系統的上限。)

新增磁碟機之後、您的保留容量可能需要增加。擴充作業之後、您應該考慮增加保留容量。

 $(\dagger)$ 

 $\left(\mathbf{i}\right)$ 

避免使用資料保證(DA)的磁碟機、將容量新增至不具備DA功能的資源池或磁碟區群組。集區 或磁碟區群組無法利用具有DA功能的磁碟機功能。在此情況下、請考慮使用不具備DA功能的磁 碟機。

步驟

- 1. 選取功能表:Storage[集區與Volume群組]。
- 2. 選取您要新增磁碟機的集區或磁碟區群組、然後按一下\*「Add Capacity」(新增容量)\*。

此時將出現Add Capacity(添加容量)對話框。只會顯示與集區或磁碟區群組相容的未指派磁碟機。

3. 在\*選取磁碟機以新增容量…\*下、選取您要新增至現有資源池或磁碟區群組的一或多個磁碟機。

控制器韌體會排列未指派的磁碟機、並在頂端列出最佳選項。新增至資源池或磁碟區群組的可用總容量會顯 示在\*選取的總容量\*清單下方。

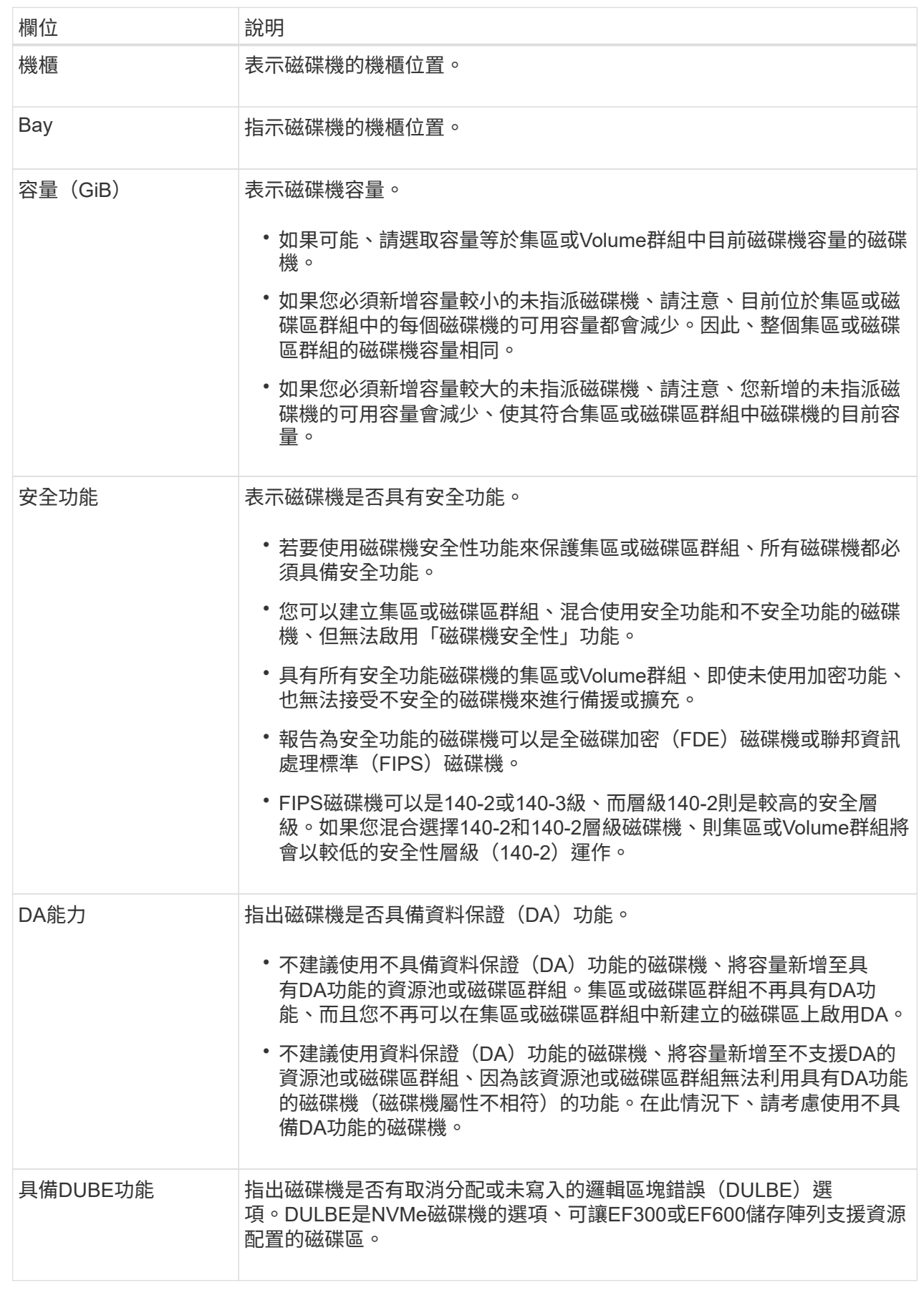

4. 按一下「 \* 新增 \* 」。

如果您要將磁碟機新增至集區或磁碟區群組、如果您選取的磁碟機導致集區或磁碟區群組不再具有下列一或 多個屬性、則會出現確認對話方塊:

- 機櫃損失保護
- 藥櫃遺失保護
- 全磁碟加密功能
- 資料保證功能
- DUBE功能
- 5. 若要繼續、請按一下\*是\*;否則、請按一下\*取消\*。

結果

將未指派的磁碟機新增至集區或磁碟區群組之後、會重新分配集區或磁碟區群組中每個磁碟區的資料、以納入其 他磁碟機。

## <span id="page-21-0"></span>管理儲存設備

## 檢查磁碟區備援

在技術支援的指導下或依照Recovery Guru的指示、您可以檢查集區或磁碟區群組中磁碟 區的備援、以判斷該磁碟區上的資料是否一致。

如果資源池或磁碟區群組中的某個磁碟機故障、備援資料可用於快速重建替換磁碟機上的資訊。

開始之前

- 集區或磁碟區群組的狀態必須為最佳。
- 集區或Volume群組必須沒有進行中的Volume修改作業。
- 除了RAID 0之外、您可以檢查任何RAID層級的備援、因為RAID 0沒有資料備援。

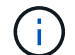

請僅在Recovery Guru指示下、並在技術支援指導下檢查Volume備援。

關於這項工作

您一次只能在一個集區或磁碟區群組上執行此檢查。磁碟區備援檢查會執行下列動作:

- 掃描RAID 3 Volume、RAID 5 Volume或RAID 6 Volume中的資料區塊、並檢查每個區塊的備援資訊。 (RAID 3只能使用命令列介面指派給Volume群組。)
- 比較RAID 1鏡射磁碟機上的資料區塊。
- 如果控制器韌體判定資料不一致、則傳回備援錯誤。

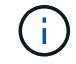

在相同的集區或磁碟區群組上立即執行備援檢查可能會導致錯誤。若要避免此問題、請先等待一 到兩分鐘、再在同一個集區或磁碟區群組上執行另一個備援檢查。

#### 步驟

- 1. 選取功能表:Storage[集區與Volume群組]。
- 2. 選取功能表:非常見工作[檢查磁碟區備援]。

「檢查備援」對話方塊隨即出現。

- 3. 選取您要檢查的磁碟區、然後輸入 check 以確認您要執行此作業。
- 4. 按一下\*檢查\*。

檢查磁碟區備援作業隨即開始。從對話方塊表格頂端開始、會依序掃描集區或Volume群組中的磁碟區。掃描 每個Volume時會執行下列動作:

- Volume會在Volume表格中選取。
- 冗餘檢查的狀態顯示在\*狀態\*欄中。
- 檢查會在發生任何媒體或同位元檢查錯誤時停止、然後回報錯誤。

詳細瞭解備援檢查的狀態

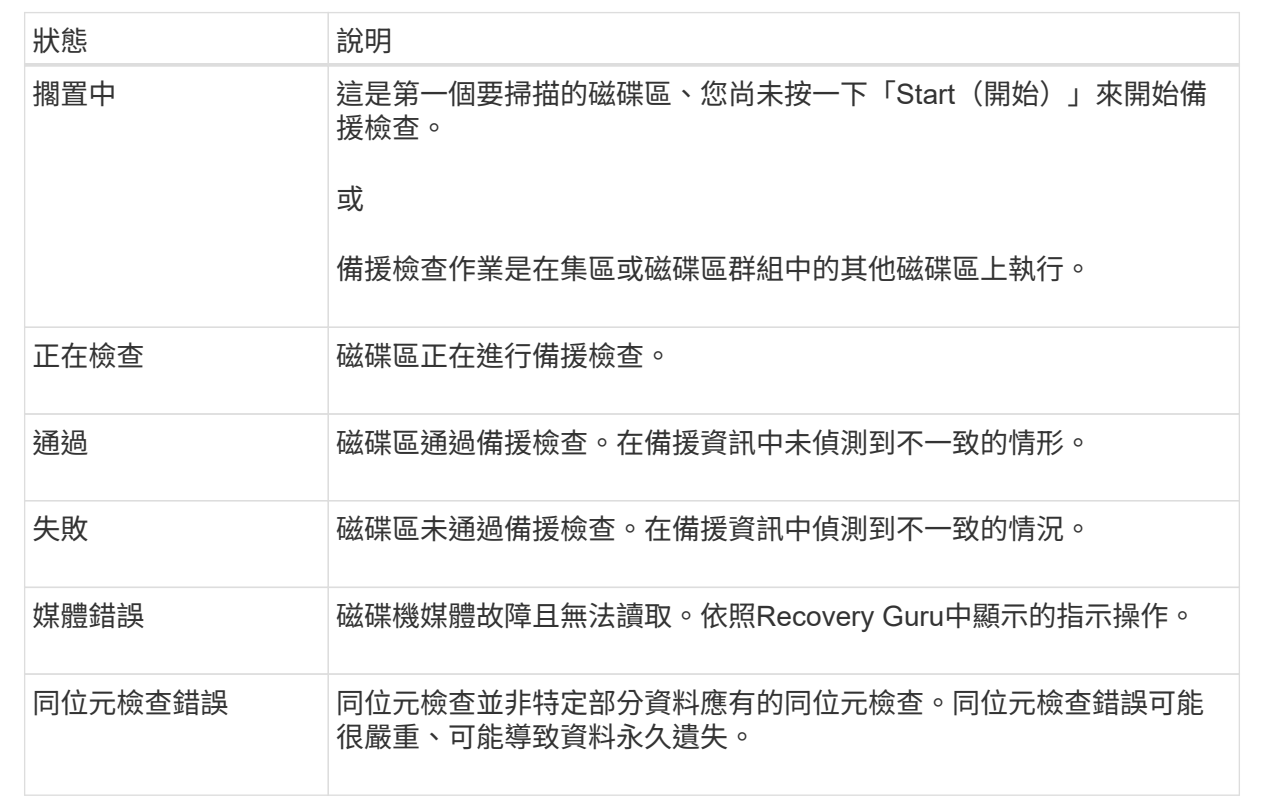

5. 檢查完池或Volume群組中的最後一個Volume之後、按一下「完成」。

## 刪除資源池或磁碟區群組

您可以刪除資源池或磁碟區群組、以建立更多未指派的容量、您可以重新設定以滿足應用 程式儲存需求。

開始之前

- 您必須已備份集區或Volume群組中所有磁碟區的資料。
- 您必須停止所有輸入/輸出(I/O)。
- 您必須卸載磁碟區上的任何檔案系統。
- 您必須刪除資源池或磁碟區群組中的任何鏡射關係。
- 您必須停止集區或Volume群組的任何進行中Volume複製作業。
- 集區或磁碟區群組不得參與非同步鏡射作業。
- 磁碟區群組中的磁碟機不得具有持續保留。

### 步驟

- 1. 選取功能表:Storage[集區與Volume群組]。
- 2. 從清單中選取一個集區或磁碟區群組。

一次只能選取一個集區或磁碟區群組。向下捲動清單以查看其他資源池或磁碟區群組。

3. 選取功能表:Uncommon Tasks(非正常工作)[Delete(刪除)]並確認。

## 結果

System Manager會執行下列動作:

- 刪除集區或Volume群組中的所有資料。
- 刪除與集區或磁碟區群組相關聯的所有磁碟機。
- 取消指派相關的磁碟機、讓您可以在新的或現有的資源池或磁碟區群組中重複使用這些磁碟機。

## 整合**Volume**群組的可用容量

使用「整合可用容量」選項、將現有的可用範圍整合到選取的Volume群組中。執行此動 作、即可從Volume群組中的可用容量上限建立額外的Volume。

## 開始之前

- Volume群組必須包含至少一個可用容量區域。
- Volume群組中的所有磁碟區都必須處於線上狀態且處於最佳狀態。
- 不得進行Volume修改作業、例如變更Volume的區段大小。

## 關於這項工作

您無法在作業開始後取消。在整合作業期間、您的資料仍可存取。

您可以使用下列任一方法啟動「整合可用容量」對話方塊:

- 當至少偵測到一個Volume群組的一個可用容量區域時、「通知」區域的首頁會顯示「整合可用容量」建議。 按一下「整合可用容量」連結以啟動對話方塊。
- 您也可以從「資源池與磁碟區群組」頁面啟動「整合可用容量」對話方塊、如下列工作所述。

可用容量區域是指在建立磁碟區期間、刪除磁碟區或未使用所有可用容量所產生的可用容量。當您在具有 一或多個可用容量區域的Volume群組中建立Volume時、該Volume的容量僅限於該Volume群組中最大的可 用容量區域。例如、如果某個Volume群組的可用容量總計為15 GiB、而最大的可用容量區域則為10 GiB、 則您可以建立的最大磁碟區為10 GiB。

您可以整合Volume群組的可用容量、以提升寫入效能。隨著主機寫入、修改及刪除檔案、您的Volume群組 可用容量會隨著時間而變得零碎。最後、可用容量不會位於單一鄰近區塊中、而是分散在整個Volume群組 的小區段中。這會導致進一步的檔案分散、因為主機必須將新檔案以片段形式寫入、以符合可用叢集範 圍。

藉由整合所選Volume群組的可用容量、每當主機寫入新檔案時、您都會發現檔案系統效能有所提升。整合 程序也有助於防止新檔案在未來被分割。

步驟

- 1. 選取功能表:Storage[集區與Volume群組]。
- 2. 選取您要整合的可用容量Volume群組、然後選取功能表:Unic尋常 工作[整合Volume群組可用容量]。

此時會出現「整合可用容量」對話方塊。

- 3. 類型 consolidate 以確認您要執行此作業。
- 4. 按一下\*整合\*。

System Manager會開始將磁碟區群組的可用容量區域整合(重組)為一個鄰近的容量、以供後續的儲存組 態工作使用。

完成後

選取功能表:首頁[檢視進行中的作業]以檢視整合可用容量作業的進度。這項作業可能會耗費大量時間、並可能 影響系統效能。

## 匯出**/**匯入**Volume**群組

Volume群組移轉可讓您匯出Volume群組、以便將Volume群組匯入不同的儲存陣列。

不支援「匯出/匯入」功能。SANtricity您必須使用命令列介面(CLI)、將磁碟區群組匯出/匯入至不同的儲存陣 列。

開啟資源池、磁碟區群組或**SSD**快取中的定位器指示燈

您可以找到磁碟機、以實體方式識別組成所選集區、磁碟區群組或SSD快取的所有磁碟 機。所選集區、Volume群組或SSD快取中的每個磁碟機上都會亮起LED指示燈。

#### 步驟

- 1. 選取功能表:Storage[集區與Volume群組]。
- 2. 選取您要尋找的資源池、磁碟區群組或SSD快取、然後按一下功能表:More(更多)[開啟定位器指示燈]。

此時會出現一個對話方塊、指出包含所選集區、磁碟區群組或SSD快取的磁碟機亮起。

3. 成功找到磁碟機後、按一下\*「Turn off\*(關閉\*)」。

移除資源池或**SSD**快取的容量

您可以移除磁碟機、以降低現有資源池或SSD快取的容量。

移除磁碟機之後、集區或SSD快取的每個磁碟區中的資料會重新分配到其餘磁碟機。移除的磁碟機將會變成未指 派磁碟機、其容量將成為儲存陣列總可用容量的一部分。

關於這項工作

移除容量時、請遵循下列準則:

- 您必須先刪除SSD快取、才能移除SSD快取中的最後一個磁碟機。
- 您無法將集區中的磁碟機數量減少至少於11個磁碟機。
- 一次最多可移除12個磁碟機。如果您需要移除12個以上的磁碟機、請重複此程序。
- 如果資源池或SSD快取中沒有足夠的可用容量來容納資料、則當資料重新分配至資源池或SSD快取中的其餘 磁碟機時、您就無法移除磁碟機。

請參閱潛在的效能影響

- 從集區或SSD快取中移除磁碟機、可能會降低磁碟區效能。
- 從集區或SSD快取移除容量時、不會耗用保留容量。不過、保留容量可能會根據儲存池或SSD快取中 剩餘的磁碟機數量而減少。

瞭解對安全型磁碟機的影響

- 如果您移除最後一個不具安全功能的磁碟機、則該集區會保留所有具有安全功能的磁碟機。在此情況 下、您可以選擇啟用集區的安全性。
- 如果您移除最後一個不具備資料保證(DA)功能的磁碟機、則該集區會保留所有具有DA功能的磁碟 機。

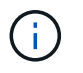

您在集區上建立的任何新磁碟區都將具備DA功能。如果您希望現有磁碟區具備DA功能、則 必須先刪除磁碟區、然後重新建立磁碟區。

步驟

- 1. 選取功能表:Storage[集區與Volume群組]。
- 2. 選取資源池或SSD快取、然後按一下功能表:更多[移除容量]。

此時會出現移除容量對話方塊。

3. 在清單中選取一或多個磁碟機。

當您在清單中選取或取消選取磁碟機時、\*選取的總容量\*欄位會更新。此欄位會顯示移除所選磁碟機後所產 生的集區或SSD快取總容量。

4. 按一下「移除」、然後確認您要移除磁碟機。

集區和Volume群組檢視會反映出集區或SSD快取的新縮減容量。

## <span id="page-26-0"></span>修改資源池和群組設定

## 變更集區的組態設定

您可以編輯資源池的設定、包括其名稱、容量警示設定、修改優先順序及保留容量。

關於這項工作

此工作說明如何變更集區的組態設定。

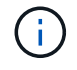

您無法使用System Manager介面變更集區的RAID層級。System Manager會自動將集區設定 為RAID 6。

## 步驟

- 1. 選取功能表:Storage[集區與Volume群組]。
- 2. 選取您要編輯的資源池、然後按一下\*檢視/編輯設定\*。

此時將出現Pool設定對話方塊。

3. 選取\*設定\*索引標籤、然後視需要編輯資源池設定。

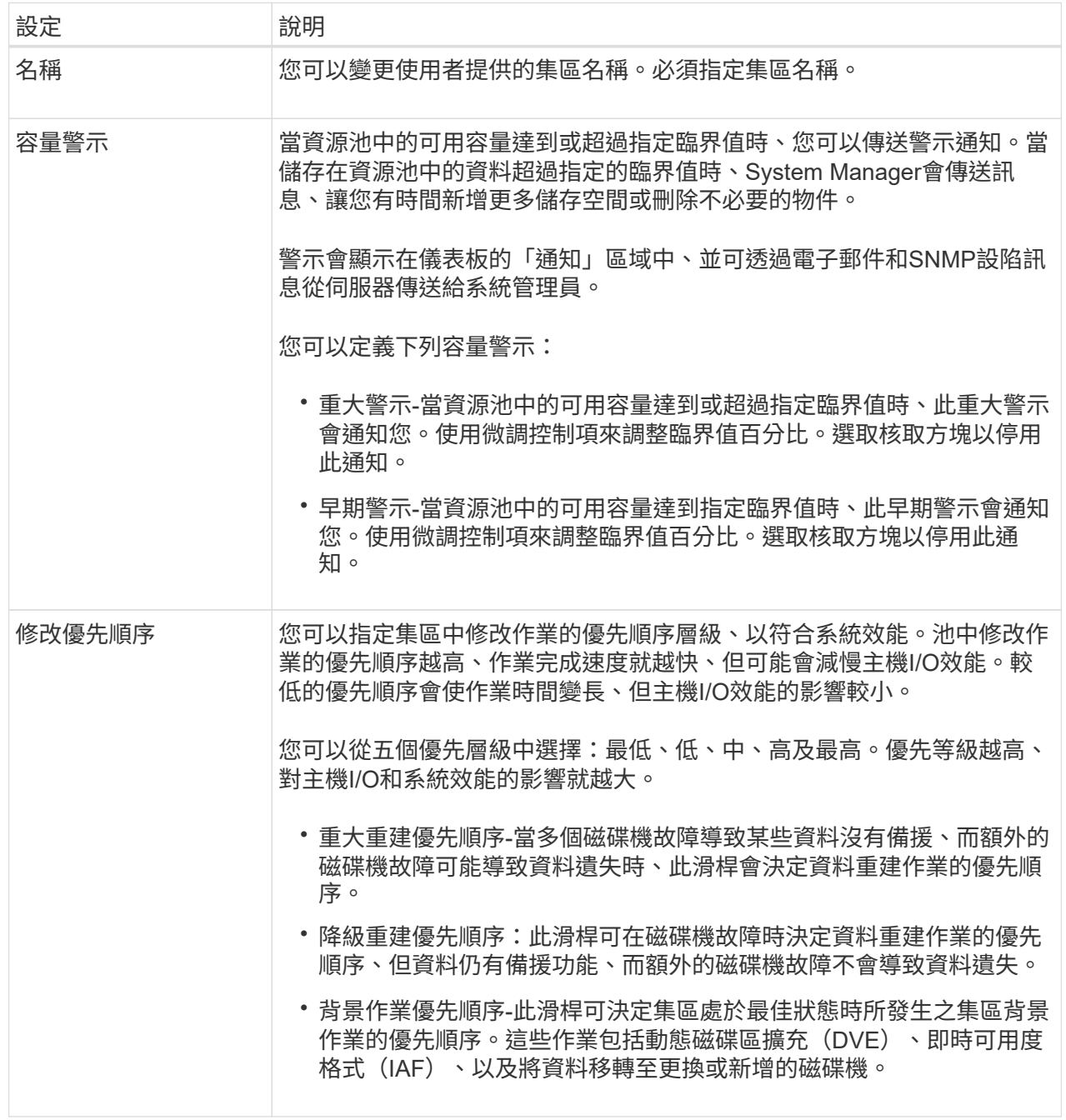

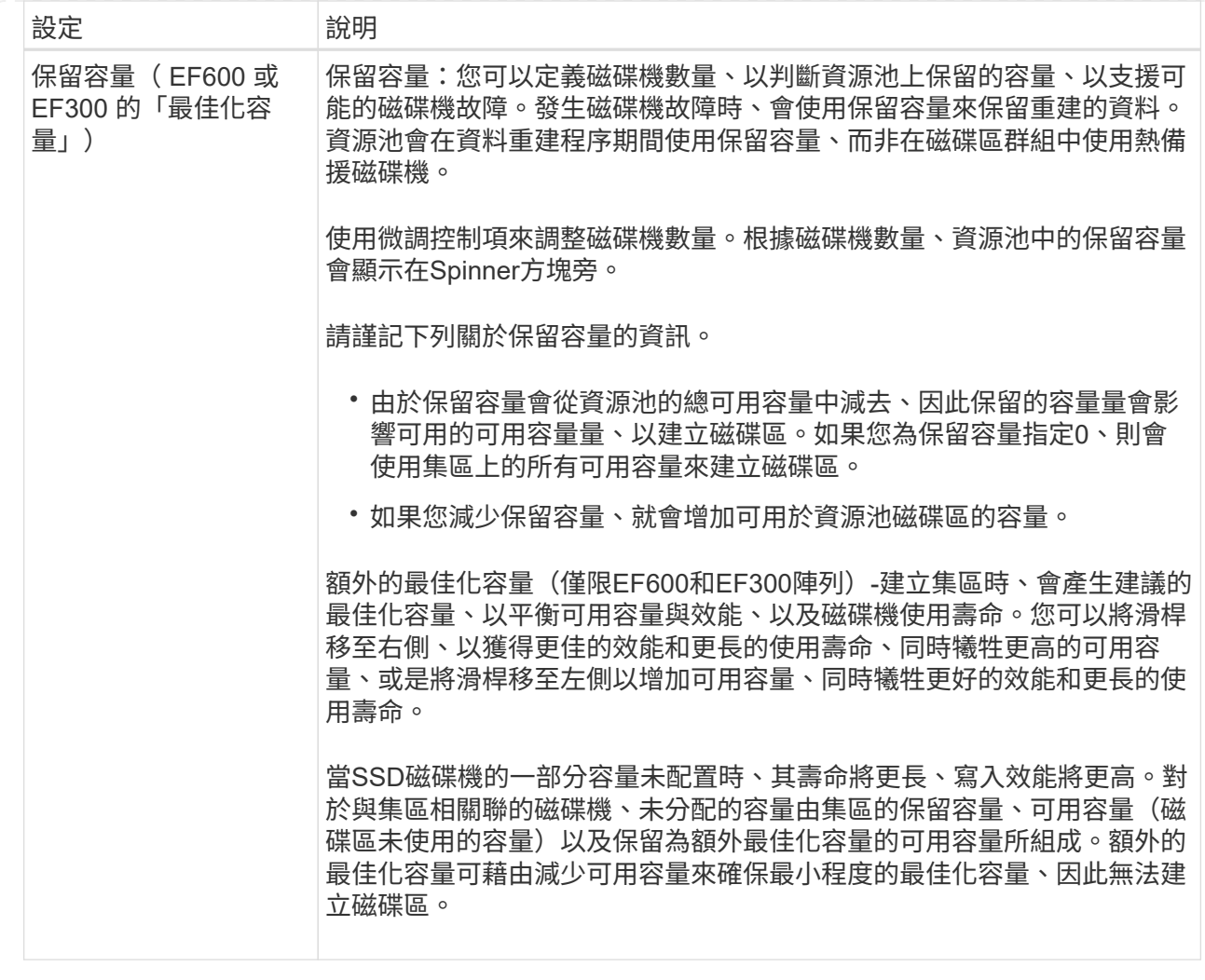

4. 按一下「 \* 儲存 \* 」。

變更**Volume**群組的組態設定

您可以編輯Volume群組的設定、包括其名稱和RAID層級。

開始之前

如果您要變更RAID層級以符合存取Volume群組之應用程式的效能需求、請務必符合下列先決條件:

- Volume群組必須處於最佳狀態。
- 您必須在Volume群組中擁有足夠的容量、才能轉換成新的RAID層級。

步驟

- 1. 選取功能表:Storage[集區與Volume群組]。
- 2. 選取您要編輯的Volume群組、然後按一下\*檢視/編輯設定\*。

Volume Group Settings(Volume群組設定)對話方塊隨即出現。

3. 選取\*設定\*索引標籤、然後視需要編輯Volume群組設定。

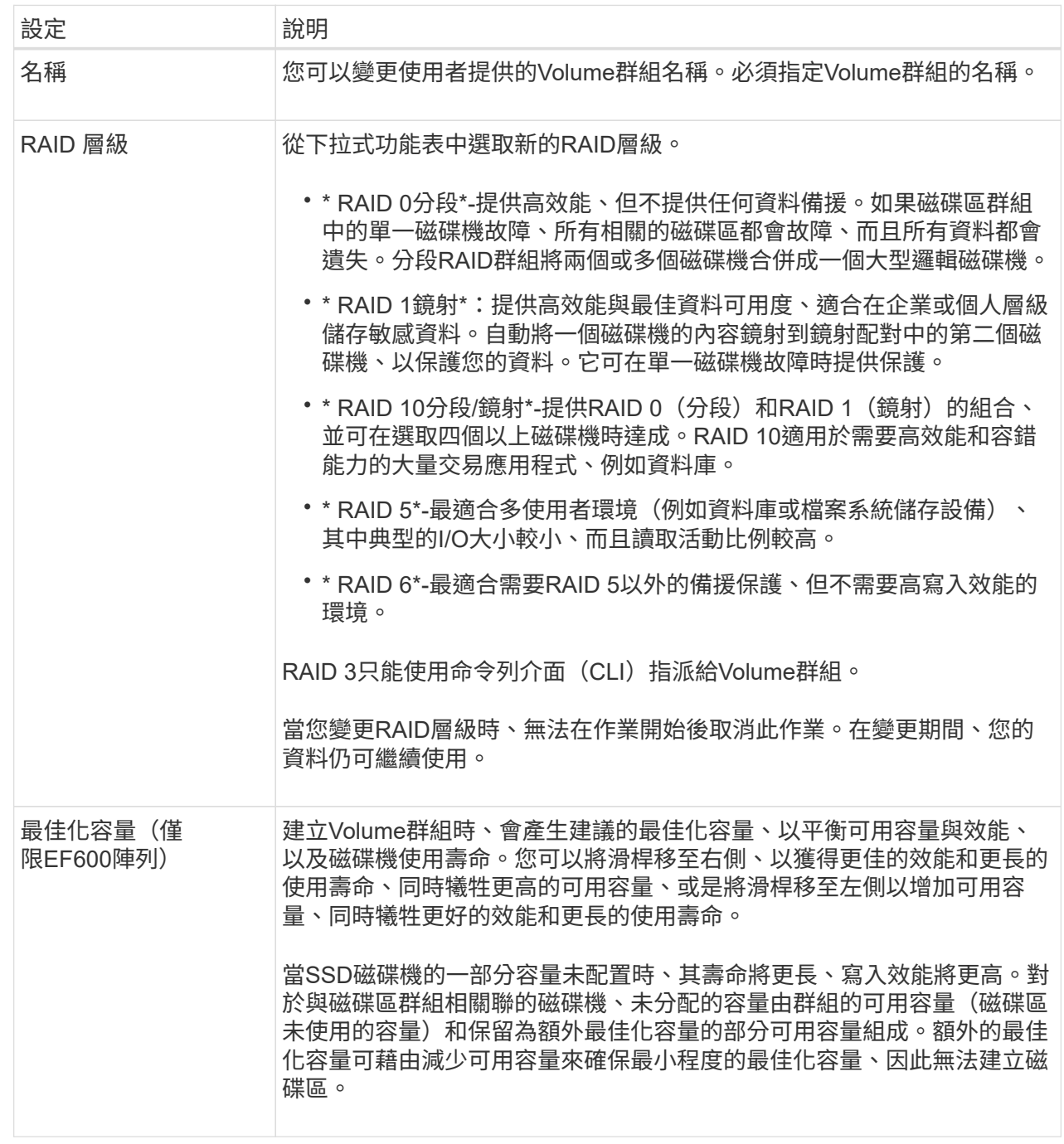

4. 按一下「 \* 儲存 \* 」。

如果容量減少、磁碟區備援遺失、或由於RAID層級變更而失去機櫃/藥櫃遺失保護、則會出現確認對話方 塊。選擇\* Yes\*繼續;否則請按\* No\*。

結果

如果您變更Volume群組的RAID層級、System Manager會變更組成Volume群組之每個Volume的RAID層級。在 作業期間、效能可能會稍微受到影響。

## 啟用或停用現有磁碟區群組和集區上的資源配置

對於任何具有DULBE功能的磁碟機、您可以在資源池或磁碟區群組中的現有磁碟區上啟用 或停用資源資源配置。

資源資源配置是EF300和EF600儲存陣列的一項功能、可讓磁碟區立即投入使用、而無需背景初始化程序。指派 給磁碟區的所有磁碟區塊都會進行取消分配(未對應)、這可改善SSD的耗損壽命、並提高最大寫入效能。

根據預設、磁碟機支援DULBE的系統會啟用資源配置。除非您先前已停用資源資源配置、否則不需要啟用資源 配置。

開始之前

- 您必須擁有EF300或EF600儲存陣列。
- 您必須擁有SSD磁碟區群組或集區、其中所有磁碟機都支援NVMe取消分配或未寫入的邏輯區塊錯誤啟用 (DULBE)錯誤恢復功能。否則、資源資源配置選項將無法使用。

#### 關於這項工作

當您為現有的Volume群組和集區啟用資源資源配置時、所選Volume群組或集區中的所有Volume都會變更、以允 許取消分配區塊。此程序可能需要背景作業、以確保以不對應的精細度進行一致的分配。此作業不會取消對應任 何空間。背景作業完成後、作業系統必須取消對應任何未使用的區塊、才能建立可用空間。

當您停用現有磁碟區群組或集區的資源配置時、背景作業會重新寫入每個磁碟區中的所有邏輯區塊。現有資料保 持不變。寫入作業會對應或配置磁碟區群組或集區相關磁碟機上的區塊。

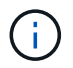

對於新的Volume群組和資源池、您可以從功能表:設定[系統>其他設定>啟用/停用資源資源配置 的磁碟區]啟用或停用資源配置。

步驟

- 1. 選取功能表:Storage[集區與Volume群組]。
- 2. 從清單中選取一個集區或磁碟區群組。

一次只能選取一個集區或磁碟區群組。向下捲動清單以查看其他資源池或磁碟區群組。

- 3. 選擇\* Uncommon Tasks (不常見任務),然後選擇 Enable resources Provisioning(啓用資源配置)**\***或 Disable resources Provisioning(禁用資源配置)。
- 4. 在對話方塊中、確認操作。

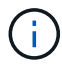

如果您重新啟用**DULBE**-在背景作業完成之後、您可能需要重新啟動主機、使其偵測DULBE組態 變更、然後重新掛載所有檔案系統。

啟用或停用新**Volume**群組或集區的資源配置

如果您先前已停用資源資源資源配置的預設功能、則可針對您所建立的任何新SSD Volume群組或集區重新啟用此功能。您也可以再次停用設定。

資源資源配置是EF300和EF600儲存陣列的一項功能、可讓磁碟區立即投入使用、而無需背景初始化程序。指派 給磁碟區的所有磁碟區塊都會進行取消分配(未對應)、這可改善SSD的耗損壽命、並提高最大寫入效能。

 $\left( \left. \right| \right)$ 

根據預設、磁碟機支援DULBE的系統會啟用資源配置。

開始之前

- 您必須擁有EF300或EF600儲存陣列。
- 您必須擁有SSD磁碟區群組或集區、其中所有磁碟機都支援NVMe取消分配或未寫入的邏輯區塊錯誤啟用 (DULBE)錯誤恢復功能。

### 關於這項工作

當您重新啟用新Volume群組或集區的資源配置時、只有新建立的Volume群組和集區才會受到影響。任何已啟用 資源資源配置的現有Volume群組和資源池將維持不變。

#### 步驟

- 1. 選取功能表:設定[系統]。
- 2. 向下捲動至\*其他設定\*、然後按一下\*啟用/停用資源配置的Volumes \*。

設定說明會指出資源資源資源配置目前已啟用或已停用。

3. 在對話方塊中、確認操作。

結果

啟用或停用資源配置只會影響您所建立的新SSD資源池或磁碟區群組。現有的集區或Volume群組維持不變。

## 啟用集區或**Volume**群組的安全性

您可以為集區或磁碟區群組啟用「磁碟機安全性」、以防止未獲授權存取集區或磁碟區群 組中磁碟機上的資料。磁碟機的讀寫存取只能透過設定安全金鑰的控制器來使用。

### 開始之前

- 必須啟用磁碟機安全功能。
- 必須建立安全金鑰。
- 集區或磁碟區群組必須處於最佳狀態。
- 集區或磁碟區群組中的所有磁碟機都必須是具有安全功能的磁碟機。

關於狺項工作

如果您要使用磁碟機安全性、請選取安全功能的集區或磁碟區群組。集區或磁碟區群組可同時包含具有安全功能 和不安全功能的磁碟機、但所有磁碟機必須具備安全功能、才能使用其加密功能。

啟用安全性之後、您只能刪除集區或磁碟區群組、然後清除磁碟機、以移除安全性。

#### 步驟

- 1. 選取功能表:Storage[集區與Volume群組]。
- 2. 選取您要啟用安全性的資源池或磁碟區群組、然後按一下功能表:更多[啟用安全性]。

「確認啟用安全性」對話方塊隨即出現。

3. 確認您要為選取的資源池或磁碟區群組啟用安全性、然後按一下\*「啟用\*」。

## <span id="page-32-0"></span>管理**SSD**快取

<span id="page-32-1"></span>**SSD**快取的運作方式

SSD快取功能是以控制器為基礎的解決方案、可將最常存取的資料(「熱」資料)快取到 較低延遲的固態磁碟機(SSD)、以動態加速系統效能。SSD快取僅用於主機讀取。

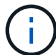

EF600或EF300儲存系統無法使用此功能。

**SSD**快取與主要快取的比較

SSD快取是次快取、可搭配控制器動態隨機存取記憶體(DRAM)中的主快取一起使用。

SSD快取的運作方式與主要快取不同:

• 對於主快取、每個I/O作業都必須透過快取來登入資料、才能執行作業。

在主快取中、資料會在主機讀取後儲存在DRAM中。

• SSD快取僅用於將資料放入快取中、以改善整體系統效能。

在SSD快取中、資料會從磁碟區複製、並儲存在兩個內部RAID磁碟區(每個控制器一個)上、當您建 立SSD快取時會自動建立這些磁碟區。

內部RAID磁碟區用於內部快取處理。這些磁碟區無法存取或顯示在使用者介面中。不過、這兩個磁碟區確實會 根據儲存陣列中允許的磁碟區總數來計算。

#### 如何使用**SSD**快取

智慧型快取會將資料放在較低延遲的磁碟機中、以便更快回應未來對該資料的要求。如果程式要求快取中的資料 (稱為「快取命中率」)、則低延遲磁碟機可以為該交易提供服務。否則、會發生「快取記憶體遺漏」、而且必 須從原始、較慢的磁碟機存取資料。隨著快取命中次數增加、整體效能也會提升。

當主機程式存取儲存陣列的磁碟機時、資料會儲存在SSD快取中。當主機程式再次存取相同的資料時、會 從SSD快取讀取、而非從硬碟機讀取。一般存取的資料會儲存在SSD快取中。只有在無法從SSD快取讀取資料 時、才能存取硬碟機。

SSD快取只有在有助於將資料放入快取中以改善整體系統效能時才會使用。

當CPU需要處理讀取資料時、請遵循下列步驟:

1. 檢查DRAM快取。

- 2. 如果在DRAM快取中找不到、請檢查SSD快取。
- 3. 如果在SSD快取中找不到、請從硬碟機取得。如果資料被視為值得快取、請複製到SSD快取。

提升效能

將存取最多的資料(熱點)複製到SSD快取、可提高硬碟作業效率、縮短延遲、並加速讀寫速度。使用高效 能SSD快取HDD磁碟區的資料、可改善I/O效能和回應時間。

簡單的磁碟區I/O機制可用於將資料移入或移出SSD快取。資料快取並儲存在SSD上之後、會在SSD快取上執行 資料的後續讀取、因此不需要存取HDD磁碟區。

**SSD**快取和磁碟機安全功能

若要在同時使用磁碟機安全性(已啟用安全功能)的磁碟區上使用SSD快取、則磁碟區的磁碟機安全功能 和SSD快取必須相符。如果不相符、磁碟區將無法安全啟用。

實作**SSD**快取

若要實作SSD快取、請執行下列步驟:

- 1. 建立SSD快取。
- 2. 將SSD快取與要實作SSD讀取快取的磁碟區建立關聯。

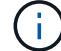

指派使用控制器SSD快取的任何Volume均不符合自動負載平衡傳輸的資格。

## **SSD**快取限制

瞭解在儲存陣列上使用SSD快取時的限制。

限制

- 指派使用控制器SSD快取的任何Volume均不符合自動負載平衡傳輸的資格。
- 目前、每個儲存陣列僅支援一個SSD快取。
- 儲存陣列上可用的SSD快取容量上限為5 TB。
- 快照映像不支援SSD快取。
- EF600或EF300儲存系統無法使用SSD快取。
- 如果您匯入或匯出啟用或停用SSD快取的磁碟區、則不會匯入或匯出快取資料。
- 您必須先刪除SSD快取、才能移除SSD快取中的最後一個磁碟機。

磁碟機安全性的限制

- 只有在建立SSD快取時、才能啟用SSD快取的安全功能。稍後您無法像在磁碟區上一樣啟用安全性。
- 如果您混合使用SSD快取中不安全的磁碟機、則無法為這些磁碟機啟用磁碟機安全功能。
- 啟用安全功能的磁碟區必須具有啟用安全功能的SSD快取。

## 建立**SSD**快取

若要動態加速系統效能、您可以使用SSD快取功能、將最常存取的資料(「熱」資料)快 取到較低延遲的固態硬碟(SSD)。SSD快取僅用於主機讀取。

開始之前

您的儲存陣列必須包含某些SSD磁碟機。

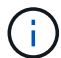

## 關於這項工作

建立SSD快取時、您可以使用單一磁碟機或多個磁碟機。由於讀取快取位於儲存陣列中、因此快取會在所有使用 儲存陣列的應用程式之間共享。您可以選取要快取的磁碟區、然後快取會自動且動態地進行。

建立SSD快取時、請遵循下列準則。

- 您只能在建立SSD快取時啟用安全功能、而不能稍後再啟用。
- 每個儲存陣列僅支援一個SSD快取。
- 儲存陣列上可用的SSD快取容量上限取決於控制器的主要快取容量。
- 快照映像不支援SSD快取。
- 如果您匯入或匯出啟用或停用SSD快取的磁碟區、則不會匯入或匯出快取資料。
- 指派使用控制器SSD快取的任何Volume均不符合自動負載平衡傳輸的資格。
- 如果相關的磁碟區已啟用安全功能、請建立啟用安全功能的SSD快取。

### 步驟

- 1. 選取功能表:Storage[集區與Volume群組]。
- 2. 按一下功能表:Create [SSD Cache(建立[SSD快取])。

「Create SSD Cache」(建立SSD快取)對話方塊隨即出現。

- 3. 輸入SSD快取的名稱。
- 4. 根據下列特性、選取您要使用的SSD快取候選項目。

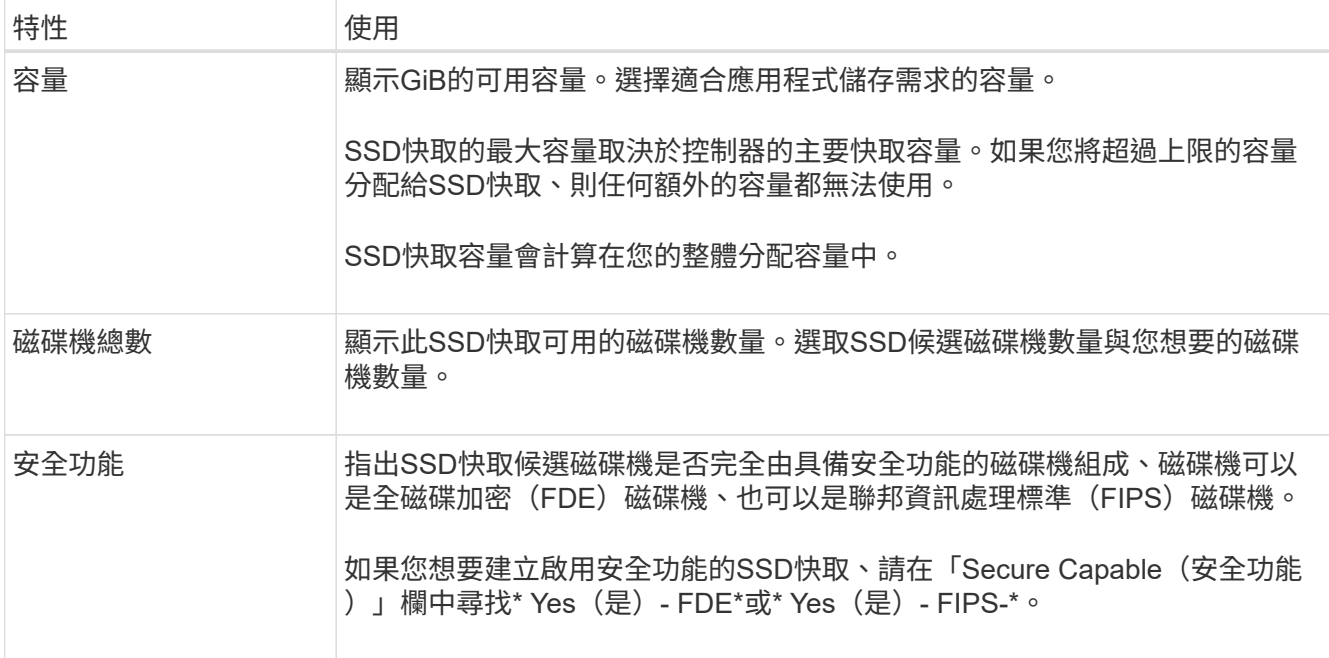

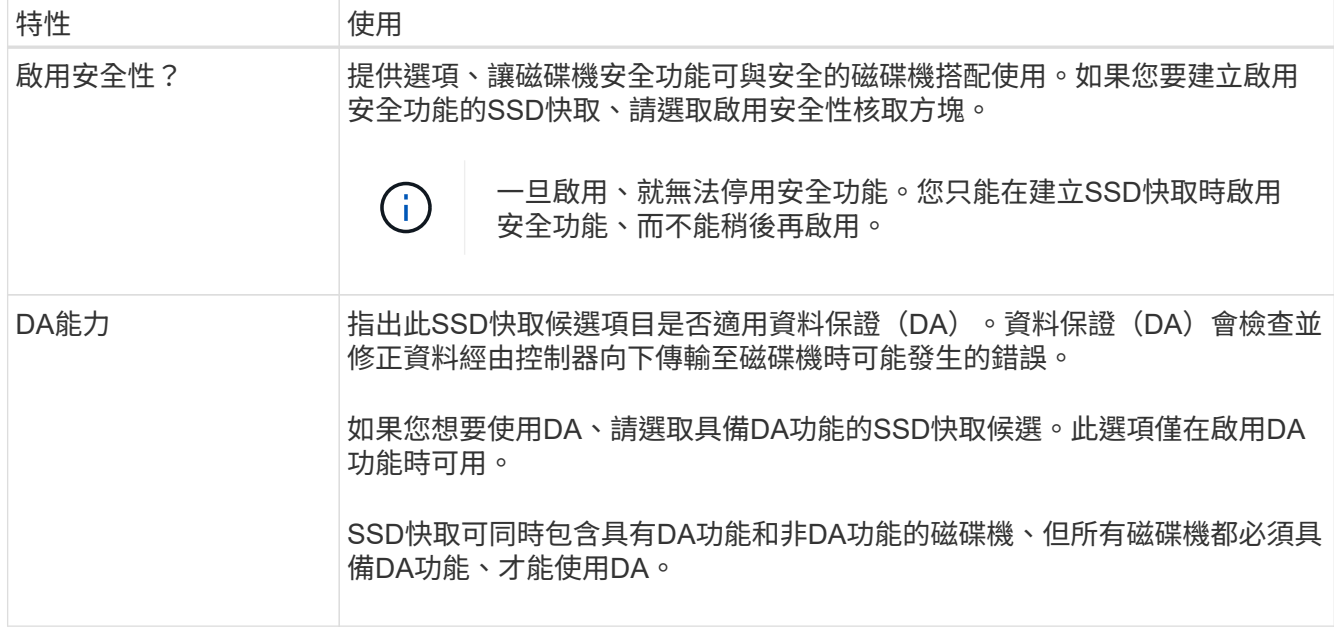

5. 將SSD快取與要實作SSD讀取快取的磁碟區建立關聯。若要立即在相容磁碟區上啟用SSD快取、請選取「在 對應至主機\*的現有相容磁碟區上啟用SSD快取」核取方塊。

如果磁碟區共用相同的磁碟機安全性和DA功能、則磁碟區會相容。

6. 按一下「 \* 建立 \* 」。

## 變更**SSD**快取設定

您可以編輯SSD快取的名稱、並檢視其狀態、最大和目前容量、磁碟機安全性和資料保證 狀態、以及其相關的磁碟區和磁碟機。

 $\bigcap$ 

EF600或EF300儲存系統無法使用此功能。

## 步驟

- 1. 選取功能表:Storage[集區與Volume群組]。
- 2. 選取您要編輯的SSD快取、然後按一下\*檢視/編輯設定\*。

SSD快取設定對話方塊隨即出現。

3. 視需要檢閱或編輯SSD快取設定。

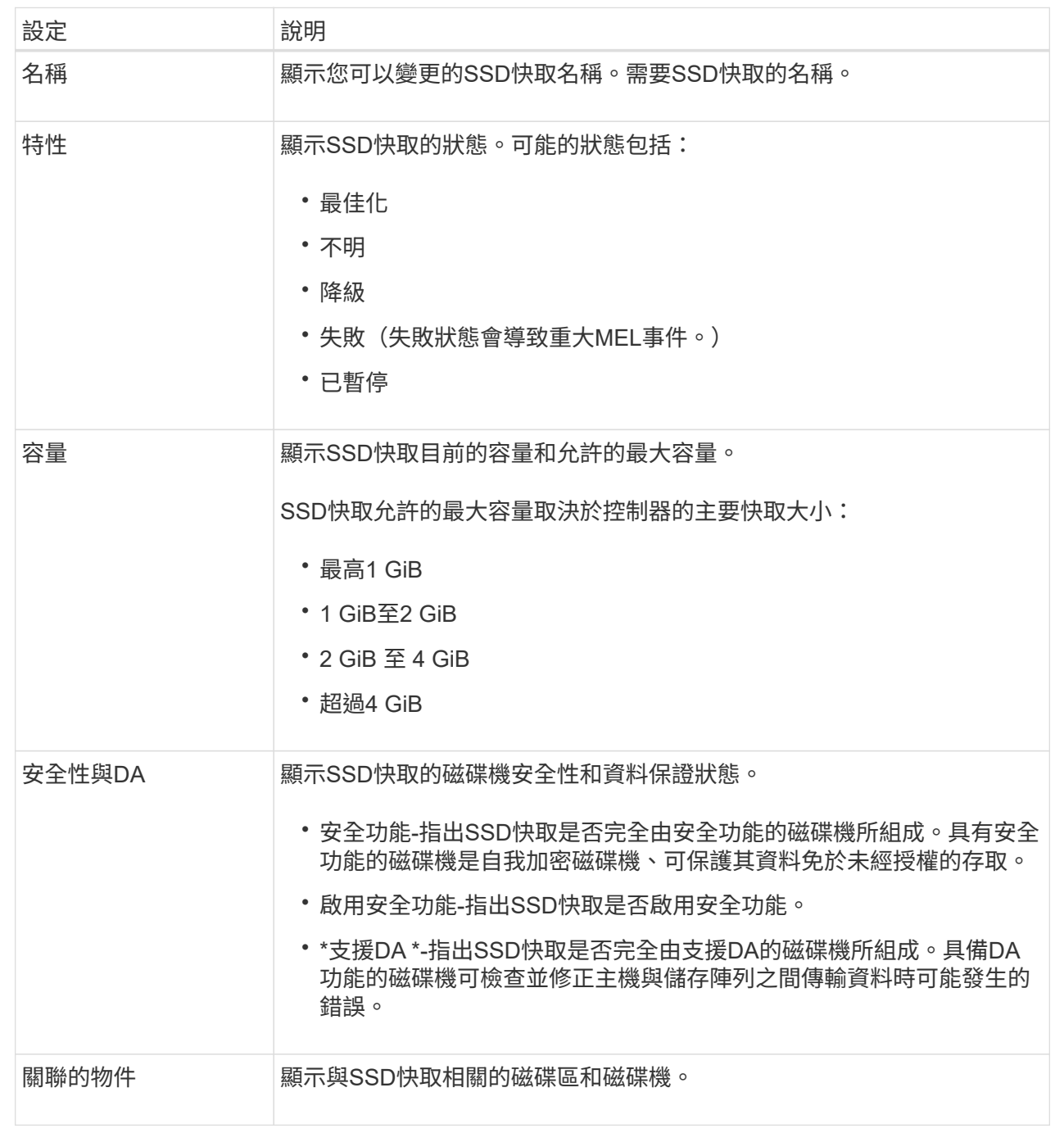

4. 按一下「 \* 儲存 \* 」。

## 檢視**SSD**快取統計資料

您可以檢視SSD快取的統計資料、例如讀取、寫入、快取命中率、快取分配百分比、 和快 取使用率百分比。

 $\bigcap$ 

EF600或EF300儲存系統無法使用此功能。

名義統計資料是詳細統計資料的子集、會顯示在「檢視SSD快取統計資料」對話方塊中。只有當您將所有 SSD 統計資料匯出至時、才能檢視 SSD 快取的詳細統計資料 .csv 檔案:

當您檢閱及解讀統計資料時、請記住、有些解讀是由統計資料的組合所衍生而來。

步驟

- 1. 選取功能表:Storage[集區與Volume群組]。
- 2. 選取您要檢視統計資料的SSD快取、然後按一下功能表:More(更多)[View SSD Cache Statistics(檢 視SSD快取統計資料)]。

「檢視SSD快取統計資料」對話方塊隨即出現、並顯示所選SSD快取的名義統計資料。

欄位詳細資料

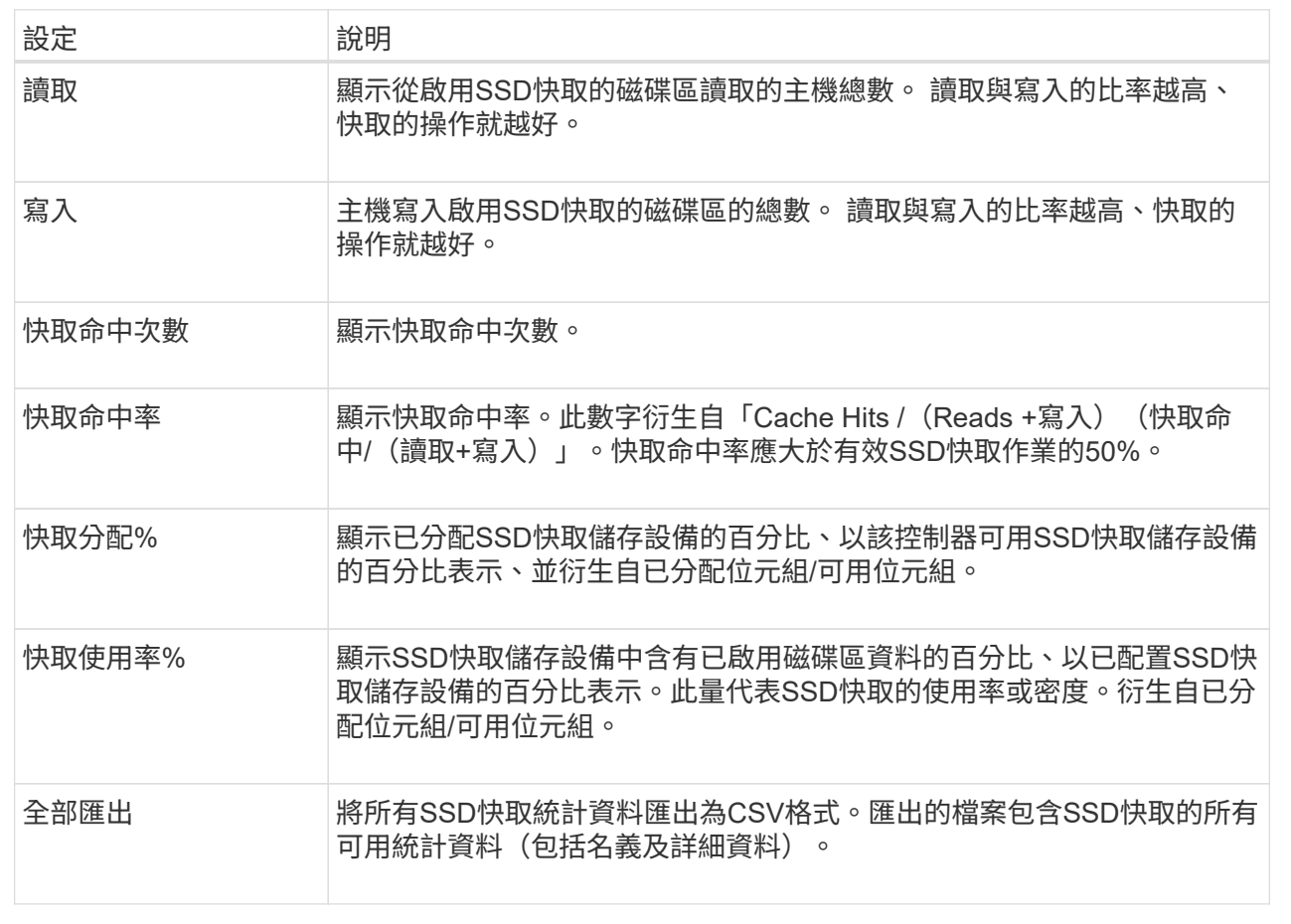

3. 按一下\*取消\*以關閉對話方塊。

## <span id="page-37-0"></span>管理保留容量

<span id="page-37-1"></span>保留容量的運作方式

當為磁碟區提供快照或非同步鏡射作業等複本服務作業時、系統會自動建立保留容量。 保留容量的目的是在發生錯誤時、將資料變更儲存在這些磁碟區上。與磁碟區一樣、保留容量是從集區或磁碟區 群組建立。

#### 複製使用保留容量的服務物件

保留容量是這些複製服務物件所使用的基礎儲存機制:

- Snapshot群組
- 讀寫快照磁碟區
- 一致性群組成員磁碟區
- 鏡射配對磁碟區

建立或擴充這些複製服務物件時、您必須從集區或Volume群組建立新的保留容量。保留容量通常是基礎磁碟區 的40%、用於快照作業、20%的基礎磁碟區用於非同步鏡射作業。不過、保留容量會因原始資料的變更次數而有 所不同。

#### 精簡磁碟區與保留容量

對於精簡磁碟區、如果已達到256 TiB的最大報告容量、您就無法增加容量。請確定精簡磁碟區的保留容量設定 為大於最大報告容量的大小。(精簡磁碟區一律精簡配置、這表示在資料寫入磁碟區時、會分配容量。)

如果您使用集區中的精簡磁碟區來建立保留容量、請檢閱下列有關保留容量的動作和結果:

- 如果精簡磁碟區的保留容量失敗、精簡磁碟區本身就不會自動轉換至「故障」狀態。不過、由於精簡磁碟區 上的所有I/O作業都需要存取保留容量磁碟區、因此I/O作業一律會將檢查條件傳回要求的主機。如果保留容 量磁碟區的基本問題可以解決、保留容量磁碟區會恢復至最佳狀態、精簡磁碟區將會再次運作。
- 如果您使用現有的精簡磁碟區來完成非同步鏡射配對、則該精簡磁碟區會以新的保留容量Volume重新初始 化。在初始同步處理程序期間、只會傳輸主要端上已配置的區塊。

#### 容量警示

複製服務物件具有可設定的容量警告和警示臨界值、以及當保留容量已滿時可設定的回應。

當複製服務物件磁碟區的保留容量接近填滿點時、會向使用者發出警示。根據預設、此警示會在保留容量為75% 滿時發出;不過、您可以視需要上下調整此警示點。如果您收到此警示、可以增加當時保留容量磁碟區的容量。 在這方面、每個複製服務物件都可以獨立設定。

#### 孤立的保留容量磁碟區

孤立保留容量Volume是一種磁碟區、因為其關聯的複製服務物件已刪除、所以不再儲存複製服務作業的資料。 刪除複製服務物件時、其保留的容量Volume也應該被刪除。但是、保留容量磁碟區無法刪除。

由於任何主機都無法存取孤立的保留容量磁碟區、因此它們是可供回收的候選磁碟區。手動刪除孤立的保留容量 磁碟區、以便將其容量用於其他作業。

System Manager會在首頁的通知區域中、以「回收未使用的容量」訊息提醒您孤立的保留容量磁碟區。您可以 按一下\*回收未使用的容量\*來顯示「回收未使用的容量」對話方塊、您可以在其中刪除孤立的保留容量磁碟區。

#### 保留容量的特性

• 在建立磁碟區期間、必須考量分配給保留容量的容量、以保留足夠的可用容量。

- 保留容量可以小於基本磁碟區(最小大小為8個mib)。
- 有些空間會被中繼資料佔用、但空間極少(192 KiB)、因此在判斷保留容量Volume的大小時、不需要將其 納入考量。
- 保留容量無法從主機直接讀取或寫入。
- 每個讀寫快照磁碟區、快照群組、一致性群組成員磁碟區和鏡射配對磁碟區都有保留容量。

## 增加保留容量

## 您可以增加保留容量、這是實體配置的容量、用於儲存物件上的任何複製服務作業。

對於Snapshot作業、通常是基礎磁碟區的40%;對於非同步鏡射作業、通常是基礎磁碟區的20%。一般而言、 當您收到儲存物件保留容量已滿的警告時、就會增加保留容量。

#### 開始之前

- 集區或磁碟區群組中的磁碟區必須處於最佳狀態、且不得處於任何修改狀態。
- 可用容量必須存在於您要用來增加容量的資源池或磁碟區群組中。

如果任何集區或Volume群組上不存在可用容量、您可以將未使用磁碟機的未指派容量新增至集區或Volume 群組。

#### 關於這項工作

您只能以8 GiB的增量來增加下列儲存物件的保留容量:

- Snapshot群組
- Snapshot Volume
- 一致性群組成員磁碟區
- 鏡射配對Volume

如果您認為主要磁碟區會經歷許多變更、或是某個複製服務作業的壽命會很長、請使用高百分比。

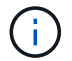

您無法為唯讀的快照磁碟區增加保留容量。只有讀寫快照磁碟區需要保留容量。

## 步驟

- 1. 選取功能表:Storage[集區與Volume群組]。
- 2. 選取\*保留容量\*索引標籤。
- 3. 選取您要增加保留容量的儲存物件、然後按一下\*增加容量\*。

此時會出現「增加保留容量」對話方塊。

4. 使用微調方塊來調整容量百分比。

如果包含所選儲存物件的資源池或Volume群組中不存在可用容量、且儲存陣列具有Unassigned Capacity、 您可以建立新的資源池或Volume群組。然後您可以使用該集區或Volume群組上的新可用容量、重試此作 業。

5. 按一下\*「增加\*」。

### 結果

System Manager會執行下列動作:

- 增加儲存物件的保留容量。
- 顯示新增的保留容量。

## 減少保留容量

您可以使用「降低容量」選項來減少下列儲存物件的保留容量:Snapshot群組、Snapshot Volume和一致性群組成員Volume。您只能減少保留容量、以增加容量所需的金額為準。

開始之前

- 儲存物件必須包含多個保留容量Volume。
- 儲存物件不得為鏡射配對Volume。
- 如果儲存物件是快照磁碟區、則必須是停用的快照磁碟區。
- 如果儲存物件是快照群組、則不得包含任何相關的快照映像。

關於這項工作

請檢閱下列準則:

- 您只能以新增保留容量磁碟區的相反順序來移除保留容量磁碟區。
- 您無法減少快照磁碟區的保留容量、因為該快照磁碟區沒有任何關聯的保留容量。只有讀寫快照磁碟區需要 保留容量。

#### 步驟

- 1. 選取功能表:Storage[集區與Volume群組]。
- 2. 按一下\*保留容量\*索引標籤。
- 3. 選取您要減少保留容量的儲存物件、然後按一下\*降低容量\*。

「減少保留容量」對話方塊隨即出現。

4. 選取您要減少保留容量的容量量、然後按一下\*減少\*。

#### 結果

System Manager會執行下列動作:

- 更新儲存物件的容量。
- 顯示新更新的儲存物件保留容量。
- 當您減少快照磁碟區的容量時、System Manager會自動將快照磁碟區轉換為「已停用」狀態。「停用」表 示快照磁碟區目前未與快照映像相關聯、因此無法指派給I/O主機

## 變更快照群組的保留容量設定

您可以變更快照群組的設定、以變更其名稱、自動刪除設定、允許的最大快照映像數、系 統管理員傳送保留容量警示通知的百分比點、或是保留容量達到其定義的最大百分比時所 使用的原則。

在建立快照群組期間、系統會建立保留容量、以儲存群組中所有快照映像的資料。

步驟

- 1. 選取功能表:Storage[集區與Volume群組]。
- 2. 按一下\*保留容量\*索引標籤。
- 3. 選取您要編輯的快照群組、然後按一下「檢視**/**編輯設定」。

此時將出現Snapshot Group Settings(快照組設置)對話框。

4. 視需要變更快照群組的設定。

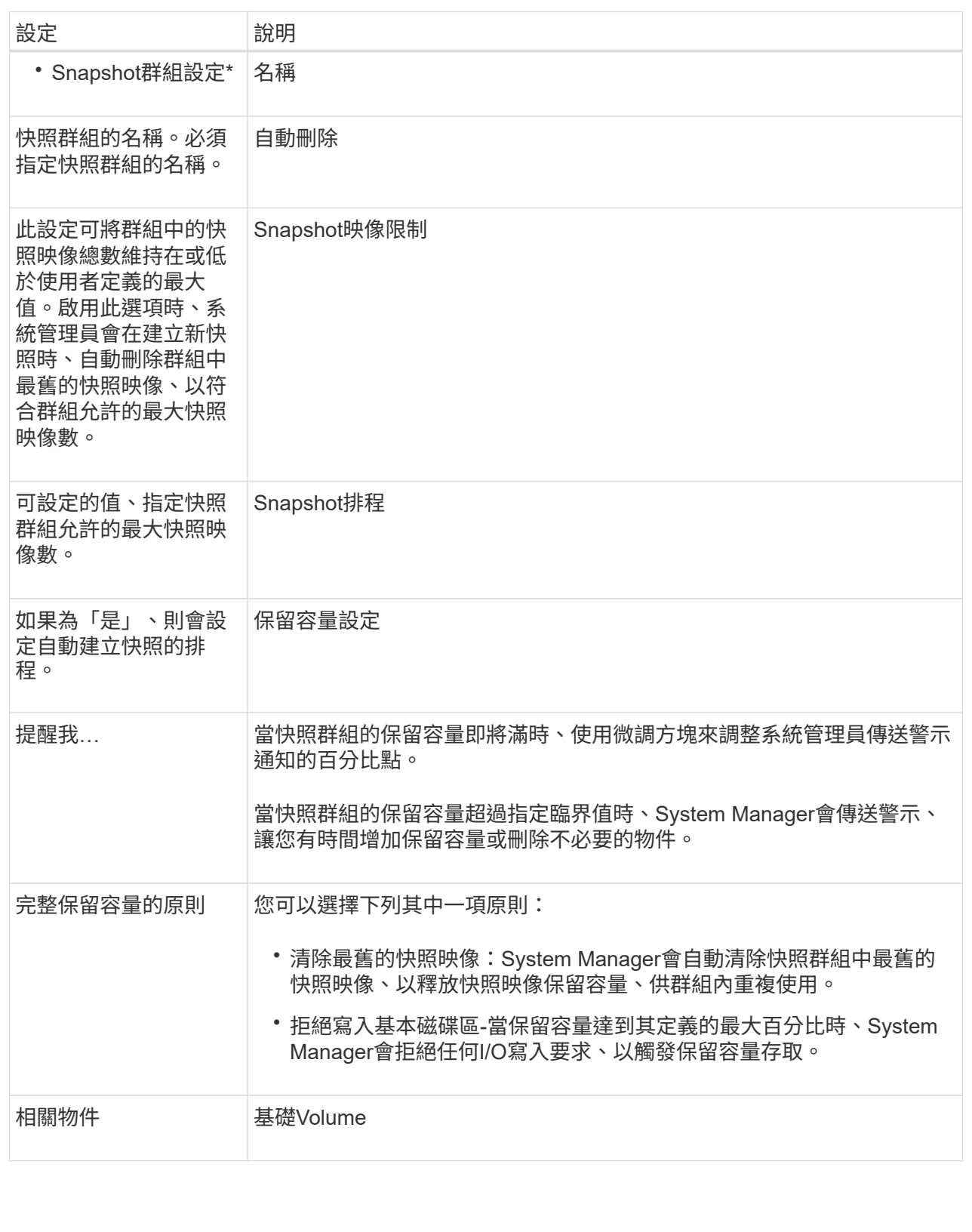

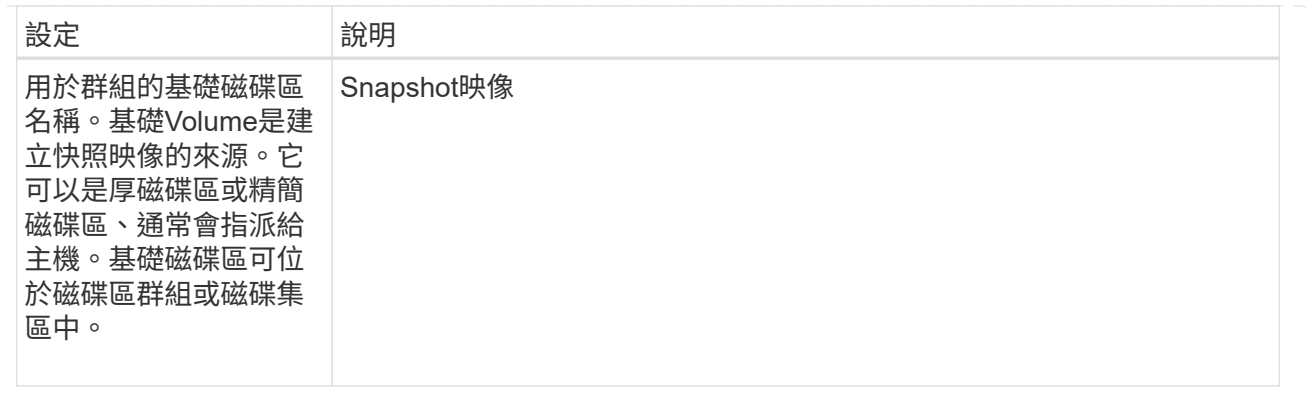

5. 按一下「儲存」、將您的變更套用至快照群組設定。

## 變更快照磁碟區的保留容量設定

您可以變更快照磁碟區的設定、以調整當快照磁碟區的保留容量即將滿時、系統傳送警示 通知的百分比點。

## 步驟

- 1. 選取功能表:Storage[集區與Volume群組]。
- 2. 按一下\*保留容量\*索引標籤。
- 3. 選取您要編輯的快照磁碟區、然後按一下「檢視**/**編輯設定」。

此時會出現Snapshot Volume保留容量設定對話方塊。

4. 視需要變更快照磁碟區的保留容量設定。

欄位詳細資料

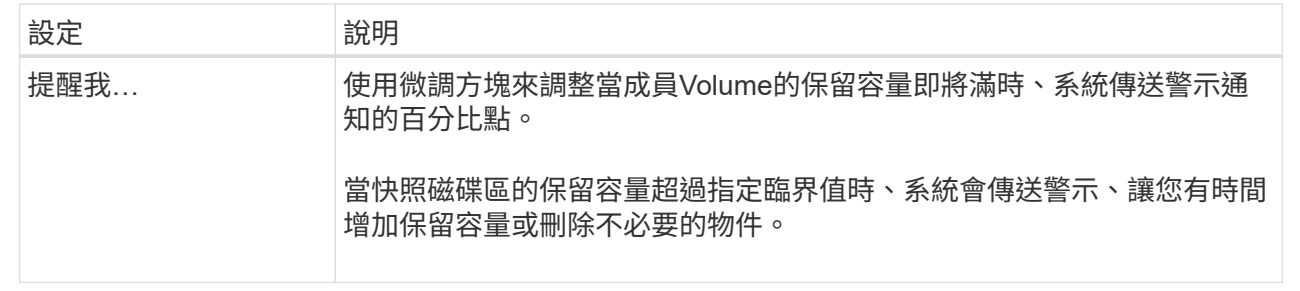

5. 按一下「儲存」、將您的變更套用至快照磁碟區保留容量設定。

## 變更一致性群組成員磁碟區的保留容量設定

您可以變更一致性群組成員磁碟區的設定、以調整系統管理員在成員磁碟區的保留容量即 將滿時傳送警示通知的百分比點、並變更保留容量達到其定義上限時所使用的原則 百分 比。

關於這項工作

變更個別成員磁碟區的保留容量設定、也會變更與一致性群組相關聯之所有成員磁碟區的保留容量設定。

### 步驟

- 1. 選取功能表:Storage[集區與Volume群組]。
- 2. 按一下\*保留容量\*索引標籤。
- 3. 選取您要編輯的一致性群組成員磁碟區、然後按一下「檢視**/**編輯設定」。

「成員Volume保留容量設定」對話方塊隨即出現。

4. 視需要變更成員磁碟區的保留容量設定。

欄位詳細資料

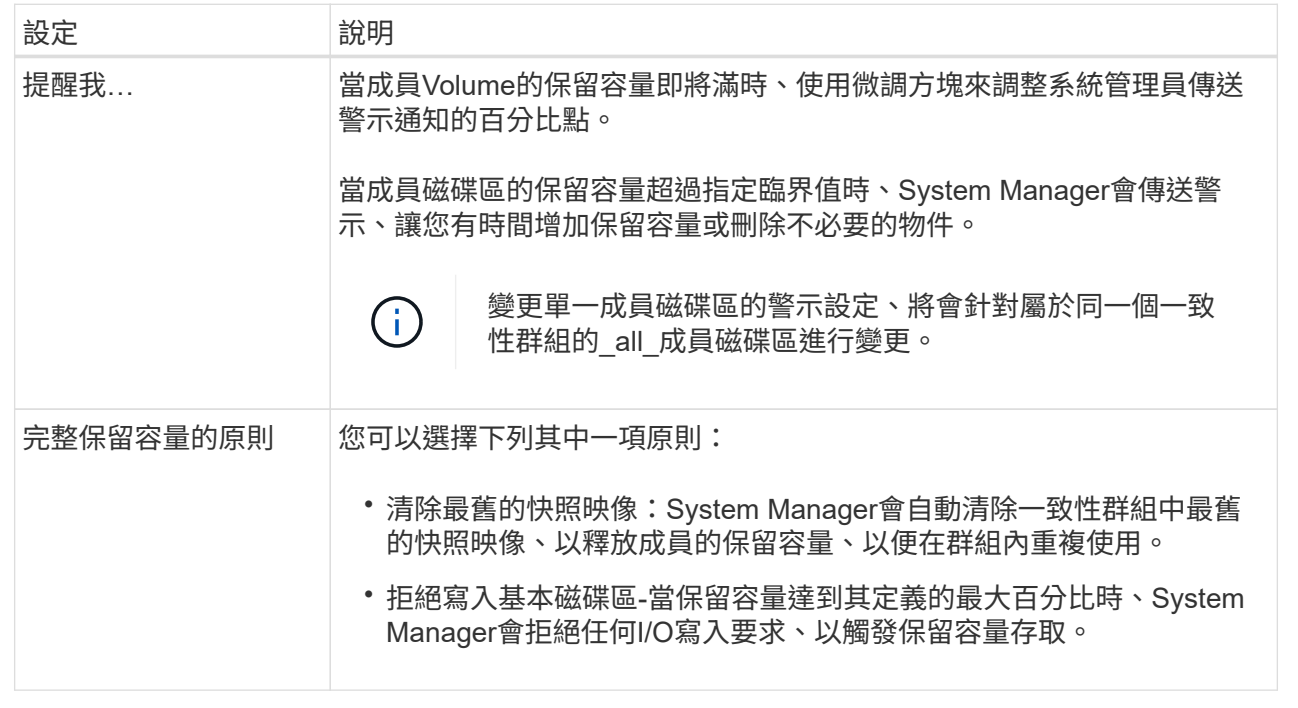

## 5. 按一下「儲存」以套用您的變更。

結果

System Manager會變更成員磁碟區的保留容量設定、以及一致性群組中所有成員磁碟區的保留容量設定。

## 變更鏡射配對**Volume**的保留容量設定

您可以變更鏡射配對磁碟區的設定、以調整當鏡射配對磁碟區的保留容量即將滿時、系統 管理員傳送警示通知的百分比點。

步驟

- 1. 選取功能表:Storage[集區與Volume群組]。
- 2. 選取\*保留容量\*索引標籤。
- 3. 選取您要編輯的鏡射配對Volume、然後按一下\*檢視/編輯設定\*。

「鏡射配對Volume保留容量設定」對話方塊隨即出現。

### 4. 視需要變更鏡射配對磁碟區的保留容量設定。

### 欄位詳細資料

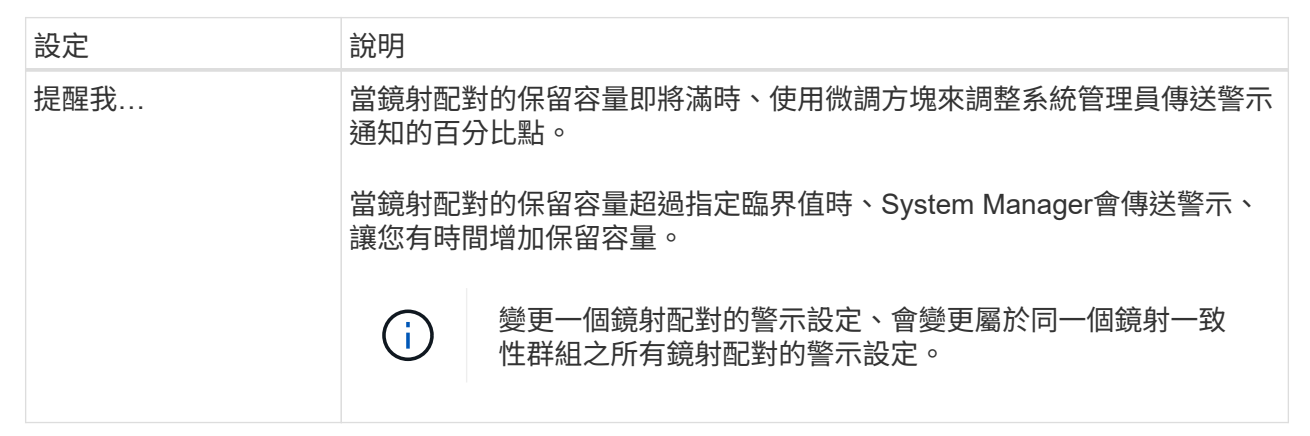

5. 按一下「儲存」以套用您的變更。

## 取消擱置的快照映像

您可以在待處理的快照映像完成之前取消該映像。快照非同步發生、快照狀態會擱置、直 到快照完成為止。快照映像會在同步作業完成後立即完成。

關於這項工作

快照映像因為下列並行情況而處於「Pending」(擱置)狀態:

- 包含此快照映像之一致性群組的快照群組或一或多個成員磁碟區的基礎磁碟區、是非同步鏡射群組的成員。
- 磁碟區目前正處於非同步鏡射同步作業中。

步驟

- 1. 選取功能表:Storage[集區與Volume群組]。
- 2. 按一下\*保留容量\*索引標籤。
- 3. 選取您要取消擱置中快照映像的快照群組、然後按一下功能表:「Uncommon Tasks(非經常工作)」(「 取消擱置中的快照映像」)。
- 4. 按一下「是」以確認您要取消擱置的快照映像。

## 刪除快照群組

當您想要永久刪除快照群組的資料並將其從系統中移除時、請刪除該快照群組。刪除快照 群組會重新宣告保留容量、以便在集區或磁碟區群組中重複使用。

關於這項工作

刪除快照群組時、也會刪除群組中的所有快照映像。

步驟

- 1. 選取功能表:Storage[集區與Volume群組]。
- 2. 按一下\*保留容量\*索引標籤。
- 3. 選取您要刪除的快照群組、然後按一下功能表:Uncommon Tasks(非常見工作)[Delete snapshot group( 刪除快照群組)]。

此時將出現Confirm Delete Snapshot Group(確認刪除快照組)對話框。

4. 類型 delete 以確認。

### 結果

System Manager會執行下列動作:

- 刪除與快照群組相關聯的所有快照映像。
- 停用與快照群組映像相關聯的任何快照磁碟區。
- 刪除快照群組的保留容量。

## <span id="page-46-0"></span>常見問題集

## 什麼是**Volume**群組?

Volume群組是具有共享特性之磁碟區的容器。Volume群組具有已定義的容量和RAID層 級。您可以使用Volume群組來建立一個或多個可讓主機存取的磁碟區。(您可以從磁碟區 群組或集區建立磁碟區。)

什麼是資源池?

資源池是邏輯分組的一組磁碟機。您可以使用集區來建立一個或多個可供主機存取的磁碟 區。(您可以從集區或磁碟區群組建立磁碟區。)

集區可免除系統管理員監控每個主機使用量的需求、以判斷何時可能耗盡儲存空間、並避免傳統的磁碟調整大小 停機。當集區即將耗盡時、可在不中斷營運的情況下將額外的磁碟機新增至集區、而且容量成長對主機而言是透 明的。

有了資源池、資料會自動重新分散、以維持平衡。透過將同位元檢查資訊和備用容量分散到整個集區、集區中的 每個磁碟機都可用來重建故障磁碟機。此方法不使用專用的熱備援磁碟機、而是保留(備用)整個資源池的容 量。磁碟機故障時、會讀取其他磁碟機上的區段以重新建立資料。然後選擇新的磁碟機來寫入故障磁碟機上的每 個區段、以便維持磁碟機之間的資料發佈。

什麼是保留容量?

保留容量是指實體配置的容量、用於儲存複製服務物件的資料、例如快照映像、一致性群 組成員磁碟區和鏡射配對磁碟區。

與複製服務作業相關聯的保留容量Volume位於集區或Volume群組中。您可以從集區或Volume群組建立保留容 量。

什麼是**FDE/FIPS**安全性?

FDE/FIPS安全性是指可在讀取期間使用獨特加密金鑰加密資料的安全磁碟機。這些具有安 全功能的磁碟機可防止未獲授權存取實體從儲存陣列移除的磁碟機上的資料。

安全的磁碟機可以是全磁碟加密(FDE)磁碟機、也可以是聯邦資訊處理標準(FIPS)磁碟機。FIPS磁碟機已 通過認證測試。

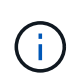

 $(i)$ 

對於需要FIPS支援的磁碟區、請僅使用FIPS磁碟機。在磁碟區群組或集區中混合使用FIPS 和FDE磁碟機、將會將所有磁碟機視為FDE磁碟機。此外、FDE磁碟機無法新增至All FIPS Volume群組或Pool、也無法作為備援磁碟機使用。

什麼是備援檢查?

備援檢查可決定集區或磁碟區群組中磁碟區上的資料是否一致。如果資源池或磁碟區群組 中的某個磁碟機故障、備援資料可用於快速重建替換磁碟機上的資訊。

您一次只能在一個集區或磁碟區群組上執行此檢查。磁碟區備援檢查會執行下列動作:

- 掃描RAID 3 Volume、RAID 5 Volume或RAID 6 Volume中的資料區塊、然後檢查每個區塊的備援資訊。 (RAID 3只能使用命令列介面指派給Volume群組。)
- 比較RAID 1鏡射磁碟機上的資料區塊。
- 如果控制器韌體判定資料不一致、則傳回備援錯誤。

在相同的集區或磁碟區群組上立即執行備援檢查可能會導致錯誤。若要避免此問題、請先等待一 到兩分鐘、再在同一個集區或磁碟區群組上執行另一個備援檢查。

## 集區與**Volume**群組之間有何差異?

集區類似於磁碟區群組、但有下列差異。

- 集區中的資料會隨機儲存在集區中的所有磁碟機上、這與儲存在同一組磁碟機上的Volume群組資料不同。
- 當磁碟機故障時、集區的效能降級較少、重建所需時間也較短。
- 集區具有內建的保留容量、因此不需要專用的熱備援磁碟機。
- 集區可將大量磁碟機進行分組。
- 集區不需要指定的RAID層級。

為什麼要手動設定集區?

下列範例說明您想要手動設定集區的原因。

• 如果您的儲存陣列上有多個應用程式、但不想讓它們競用相同的磁碟機資源、您可以考慮手動為一或多個應 用程式建立較小的資源池。

您只能指派一或兩個磁碟區、而不需將工作負載指派給有許多磁碟區的大型集區、以便在其中發佈資料。手 動建立專屬特定應用程式工作負載的獨立資源池、可讓儲存陣列作業更快速地執行、同時減少爭用。

若要手動建立集區:選取\* Storage\*、然後選取\* Pools & Volume Groups\*。從「All Capacity(所有容量 )」索引標籤、按一下功能表:「Create[Pool](建立資源池

• 如果有多個相同磁碟機類型的集區、則會出現一則訊息、指出System Manager無法自動建議集區的磁碟 機。不過、您可以手動將磁碟機新增至現有的集區。

若要手動將磁碟機新增至現有的集區:從「集區與磁碟區群組」頁面選取集區、然後按一下「新增容量」。

## 容量警示為何重要?

 $\left( \, \mathrm{i} \, \right)$ 

 $(i)$ 

容量警示會指出何時要將磁碟機新增至資源池。集區需要足夠的可用容量、才能成功執行 儲存陣列作業。您可以設定System Manager在資源池的可用容量達到或超過指定百分比時 傳送警示、以避免這些作業中斷。

使用\* Pool自動組態\*選項或\*建立集區\*選項建立集區時、您可以設定此百分比。如果您選擇自動選項、預設設定 會自動決定何時收到警示通知。如果您選擇手動建立集區、可以決定警示通知設定;如果您願意、也可以接受預 設設定。您稍後可以在功能表:設定[警示]中調整這些設定。

當集區中的可用容量達到指定百分比時、系統會使用您在警示組態中指定的方法傳送警示通知。

## 為什麼我無法增加保留容量?

如果您已在所有可用容量上建立磁碟區、則可能無法增加保留容量。

保留容量是指為支援潛在磁碟機故障而保留在集區上的容量(磁碟機數量)。建立集區時、系統會根據集區中的 磁碟機數量、自動保留預設的保留容量。如果您已在所有可用容量上建立磁碟區、則無法透過新增磁碟機或刪除 磁碟區、來增加保留容量、而不將容量新增至資源池。

您可以從\*資源池和Volume群組\*變更保留容量。選取您要編輯的資源池。按一下「檢視**/**編輯設定」、然後選 取「設定」索引標籤。

保留容量會指定為多個磁碟機、即使實際保留容量會分散在集區中的磁碟機上。

我可以從集區移除的磁碟機數量是否有限制?

System Manager可設定從集區移除多少個磁碟機的限制。

- 您無法將集區中的磁碟機數量減少至少於11個磁碟機。
- 如果資源池中沒有足夠的可用容量來容納移除磁碟機中的資料、則當該資料重新分配到資源池中的其餘磁碟 機時、您就無法移除磁碟機。
- 您一次最多可以移除 60 個磁碟機。如果您選取超過60個磁碟機、「移除磁碟機」選項會停用。如果您需要 移除超過60個磁碟機、請重複「移除磁碟機」作業。

磁碟機支援哪些媒體類型?

支援下列媒體類型:硬碟機(HDD)和固態磁碟(SSD)。

為什麼有些磁碟機沒有顯示?

在「Add Capacity」(新增容量)對話方塊中、並非所有磁碟機都能新增容量至現有的資 源池或磁碟區群組。

磁碟機不符合下列任何理由:

- 磁碟機必須未指派、且未啟用安全功能。磁碟機已經是另一個集區、另一個磁碟區群組的一部分、或是設定 為熱備援磁碟機、則不符合資格。如果磁碟機未指派、但已啟用安全功能、您必須手動清除該磁碟機、才能 符合資格。
- 處於非最佳狀態的磁碟機不符合資格。
- 如果磁碟機的容量太小、就不符合資格。
- 磁碟機媒體類型必須與集區或磁碟區群組相符。您無法混用下列項目:
	- 硬碟機(HDD)搭配固態磁碟(SSD)
	- NVMe與SAS磁碟機
	- 具有512位元組和4KiB磁碟區區塊大小的磁碟機
- 如果集區或磁碟區群組包含所有具有安全功能的磁碟機、則不會列出不安全功能的磁碟機。
- 如果集區或磁碟區群組包含所有聯邦資訊處理標準(FIPS)磁碟機、則不會列出非FIPS磁碟機。
- 如果集區或磁碟區群組包含所有資料保證(DA)功能的磁碟機、且集區或磁碟區群組中至少有一個啟用DA 的磁碟區、則不符合不具備DA功能的磁碟機資格、因此無法將其新增至該集區或磁碟區群組。不過、如果 集區或Volume群組中沒有啟用DA的磁碟區、則無法將無法使用DA的磁碟機新增至該集區或Volume群組。 如果您決定混合使用這些磁碟機、請記住、您無法建立任何啟用DA的磁碟區。

您可以新增磁碟機、或刪除資源池或磁碟區群組、來增加儲存陣列的容量。

## 如何維護機櫃**/**藥櫃遺失保護?

 $(\dagger)$ 

若要維護資源池或磁碟區群組的機櫃/藥櫃遺失保護、請使用下表中指定的條件。

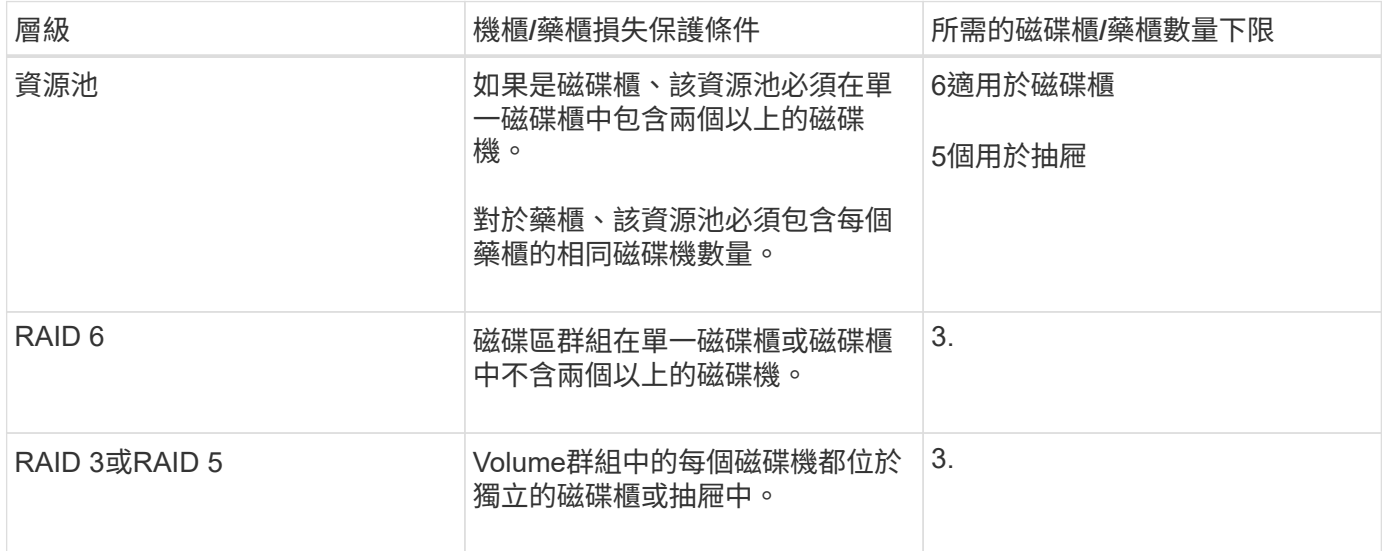

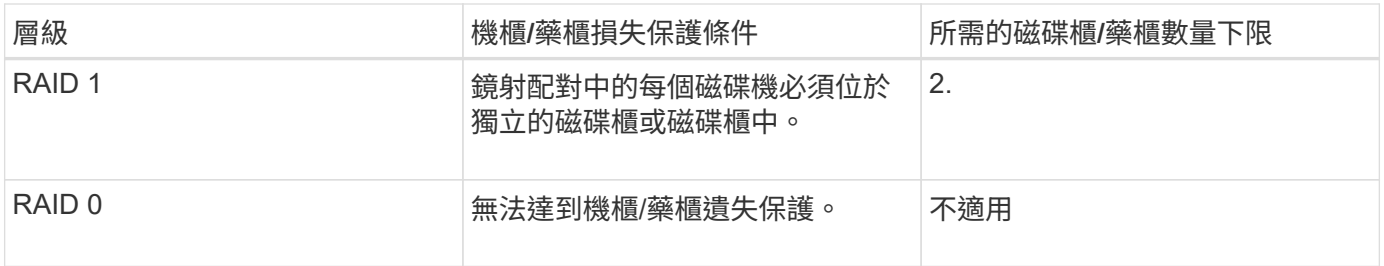

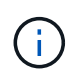

如果磁碟機已在集區或磁碟區群組中故障、則無法維護機櫃/藥櫃遺失保護。在這種情況下、失去 磁碟機櫃或抽屜的存取權、進而導致集區或磁碟區群組中的另一個磁碟機遺失資料。

集區和磁碟區群組的最佳磁碟機定位為何?

建立集區和磁碟區群組時、請務必在上方和下方磁碟機插槽之間平衡磁碟機的選擇。

對於EF600和EF300控制器、磁碟機插槽0-11連接至一個PCI橋接器、而插槽12-23則連接至不同的PCI橋接器。 為獲得最佳效能、您應該在磁碟機選擇之間取得平衡、以納入與上方和下方插槽大致相同的磁碟機數量。此定位 可確保您的磁碟區不會在必要時達到頻寬限制。

哪種**RAID**層級最適合我的應用程式?

若要將磁碟區群組的效能最大化、您必須選取適當的RAID層級。您可以知道存取磁碟區群 組的應用程式讀取和寫入百分比、藉此判斷適當的RAID層級。請使用「效能」頁面取得這 些百分比。

## **RAID**層級與應用程式效能

RAID仰賴一系列的組態(稱為 Levels)來判斷如何從磁碟機寫入和擷取使用者和備援資料。每個RAID層級都 提供不同的效能功能。由於RAID 5和RAID 6組態的優異讀取效能、高讀取百分比的應用程式在使用RAID 5磁碟 區或RAID 6磁碟區時效能將會很好。

讀取百分比較低(寫入密集)的應用程式在RAID 5磁碟區或RAID 6磁碟區上的效能不佳。效能降級是控制器將 資料和備援資料寫入RAID 5 Volume群組或RAID 6 Volume群組中的磁碟機的方式所致。

根據下列資訊選取RAID層級。

- RAID 0\*
- 說明
	- 非備援的分段模式。
- 運作方式

◦ RAID 0會在Volume群組中的所有磁碟機之間條帶化資料。

- 資料保護功能
	- RAID 0不建議用於高可用度需求。RAID 0更適合非關鍵資料。
	- 如果磁碟區群組中的單一磁碟機故障、所有相關的磁碟區都會故障、而且所有資料都會遺失。
- 磁碟機編號需求
- RAID層級0至少需要一個磁碟機。
- RAID 0磁碟區群組可有30個以上的磁碟機。
- 您可以建立包含儲存陣列中所有磁碟機的磁碟區群組。
- RAID 1或RAID 10\*
- 說明
	- 分段/鏡射模式。
- 運作方式
	- RAID 1使用磁碟鏡射、將資料同時寫入兩個重複的磁碟。
	- RAID 10使用磁碟機等量分段來在一組鏡射磁碟機配對之間分段資料。
- 資料保護功能
	- RAID 1和RAID 10提供高效能和最佳資料可用度。
	- RAID 1和RAID 10使用磁碟機鏡射功能、從一個磁碟機精確複製到另一個磁碟機。
	- 如果磁碟機配對中的其中一個磁碟機故障、儲存陣列就能立即切換至另一個磁碟機、而不會遺失任何資 料或服務。
	- 單一磁碟機故障會導致相關磁碟區降級。鏡射磁碟機可存取資料。
	- 磁碟區群組中的磁碟機配對故障會導致所有相關的磁碟區故障、並可能導致資料遺失。
- 磁碟機編號需求
	- RAID 1至少需要兩個磁碟機:一個磁碟機用於使用者資料、一個磁碟機用於鏡射資料。
	- 如果您選取四個或更多磁碟機、RAID 10會在整個磁碟區群組中自動設定:兩個磁碟機用於使用者資 料、兩個磁碟機用於鏡射資料。
	- 磁碟區群組中必須有偶數個磁碟機。如果您沒有偶數個磁碟機、但仍有一些未指派的磁碟機、請前往\*資 源池與磁碟區群組\*、將其他磁碟機新增至磁碟區群組、然後重試此作業。
	- RAID 1和RAID 10磁碟區群組可擁有30個以上的磁碟機。您可以建立包含儲存陣列中所有磁碟機 的Volume群組。
- $\cdot$  RAID 5 $\cdot$
- 說明
	- 高I/O模式。
- 運作方式
	- 使用者資料和備援資訊(同位元檢查)會在磁碟機之間進行等量分佈。
	- 一個磁碟機的容量相當於備援資訊。
- 資料保護功能
	- 如果RAID 5 Volume群組中的單一磁碟機故障、所有相關的磁碟區都會降級。備援資訊可讓您繼續存取 資料。
	- 如果RAID 5磁碟區群組中有兩個或多個磁碟機故障、所有相關的磁碟區都會故障、而且所有資料都會遺 失。
- 磁碟機編號需求
	- 磁碟區群組中至少必須有三個磁碟機。

◦ 一般而言、磁碟區群組中最多只能有30個磁碟機。

- RAID 6\*
- 說明

◦ 高I/O模式。

- 運作方式
	- 使用者資料和備援資訊(雙同位元檢查)會在磁碟機之間分佈。
	- 兩個磁碟機的容量相當於備援資訊。
- 資料保護功能
	- 如果RAID 6磁碟區群組中有一或兩個磁碟機故障、則所有相關的磁碟區都會降級、但冗餘資訊仍可存取 資料。
	- 如果在RAID 6 Volume群組中有三個以上的磁碟機故障、則所有相關的磁碟區都會故障、而且所有資料 都會遺失。
- 磁碟機編號需求
	- 磁碟區群組中至少必須有五個磁碟機。
	- 一般而言、磁碟區群組中最多只能有30個磁碟機。

G) 您無法變更集區的RAID層級。使用者介面會自動將集區設定為RAID 6。

#### **RAID**層級與資料保護

RAID 1、RAID 5和RAID 6會將備援資料寫入磁碟機媒體、以利容錯。備援資料可能是資料(鏡射)的複本、或 是從資料衍生的錯誤修正程式碼。如果磁碟機故障、您可以使用備援資料快速重建替換磁碟機上的資訊。

您可以在單一磁碟區群組中設定單一RAID層級。該磁碟區群組的所有備援資料都儲存在磁碟區群組中。磁碟區 群組的容量是成員磁碟機的集合容量減去為備援資料保留的容量。備援所需的容量取決於所使用的RAID層級。

什麼是資料保證?

資料保證(DA)實作T10保護資訊(PI)標準、藉由檢查及修正在I/O路徑傳輸資料時可能 發生的錯誤、來提升資料完整性。

「資料保證」功能的一般用途是檢查控制器與磁碟機之間I/O路徑的部分。在資源池和Volume群組層級提供DA功 能。

啟用此功能時、儲存陣列會將錯誤檢查代碼(也稱為循環備援檢查或CRC)附加到磁碟區中的每個資料區塊。 資料區塊移動之後、儲存陣列會使用這些CRC代碼來判斷傳輸期間是否發生任何錯誤。可能毀損的資料既不會 寫入磁碟、也不會傳回主機。如果您要使用DA功能、請在建立新的Volume時選取具有DA功能的集區或Volume 群組(請在Pool and Volume Group候選人表格中尋找「DA」旁邊的「Yes」(是))。

請務必使用能夠執行DA的I/O介面、將這些啟用DA的磁碟區指派給主機。具備DA功能的I/O介面包括光纖通 道、SAS、TCP/IP iSCSI、NVMe / FC、NVMe / IB、 適用於InfiniBand的NVMe/RoCE和iSER(適用 於RDMA/IB的iSCSI擴充功能)。SRP不支援DA over InfiniBand。

什麼是安全功能(磁碟機安全性)?

磁碟機安全功能可防止在從儲存陣列移除時、未獲授權存取啟用安全功能之磁碟機上的資 料。這些磁碟機可以是全磁碟加密(FDE)磁碟機、也可以是聯邦資訊處理標準(FIPS) 磁碟機。

增加保留容量需要知道什麼?

一般而言、當您收到預留容量可能會變滿的警告時、您應該增加容量。您只能以8 GiB的增 量來增加保留容量。

• 您必須在資源池或磁碟區群組中擁有足夠的可用容量、才能在必要時加以擴充。

如果任何集區或Volume群組上不存在可用容量、您可以將未使用磁碟機的未指派容量新增至集區或Volume 群組。

- 集區或磁碟區群組中的磁碟區必須處於最佳狀態、且不得處於任何修改狀態。
- 可用容量必須存在於您要用來增加容量的資源池或磁碟區群組中。
- 您無法為唯讀的快照磁碟區增加保留容量。只有讀寫快照磁碟區需要保留容量。

對於快照作業、保留容量通常是基礎磁碟區的40%。對於非同步鏡射作業、保留容量通常為基礎磁碟區的20%。 如果您認為基礎磁碟區會經歷許多變更、或儲存物件複製服務作業的預估使用壽命將會很長、請使用較高的百分 比。

為什麼我不能選擇其他金額來減少?

您只能減少保留容量、以增加容量的金額為準。成員磁碟區的保留容量只能以新增的相反 順序移除。

如果存在下列任一情況、您就無法減少儲存物件的保留容量:

- 如果儲存物件是鏡射的配對磁碟區。
- 如果儲存物件僅包含一個保留容量的磁碟區。儲存物件必須包含至少兩個保留容量的磁碟區。
- 如果儲存物件是停用的快照磁碟區。
- 如果儲存物件包含一或多個相關的快照映像、

您只能以新增磁碟區的相反順序、移除保留容量的磁碟區。

您無法減少快照磁碟區的保留容量、因為該快照磁碟區沒有任何關聯的保留容量。只有讀寫快照磁碟區需要保留 容量。

為什麼我需要每個成員磁碟區的保留容量?

Snapshot一致性群組中的每個成員磁碟區都必須擁有自己的保留容量、才能將主機應用程 式所做的任何修改儲存到基礎磁碟區、而不會影響參考的一致性群組快照映像。保留容量 可讓主機應用程式寫入指派為讀寫的成員磁碟區中所含資料複本。

一致性群組快照映像無法直接讀取或寫入主機。而是使用快照映像來儲存從基礎磁碟區擷取的資料。

在建立指定為讀寫的一致性群組快照磁碟區期間、System Manager會為一致性群組中的每個成員磁碟區建立保 留容量。此保留容量可讓主機應用程式寫入一致性群組快照映像中所含資料的複本。

如何檢視及解讀所有**SSD**快取統計資料?

您可以檢視SSD快取的名義統計資料和詳細統計資料。名義統計資料是詳細統計資料的子 集。

只有將所有 SSD 統計資料匯出至時、才能檢視詳細統計資料 .csv 檔案:當您檢閱及解讀統計資料時、請記 住、有些解讀是由統計資料的組合所衍生而來。

## 名義統計資料

若要檢視SSD快取統計資料、請選取功能表:「Storage[資源池與磁碟區群組]」。選取您要檢視統計資料 的SSD快取、然後選取功能表:More(更多)[View Statistics(檢視統計資料)]。名義統計資料會顯示在「檢 視SSD快取統計資料」對話方塊中。

下列清單包含名義統計資料、這是詳細統計資料的子集。

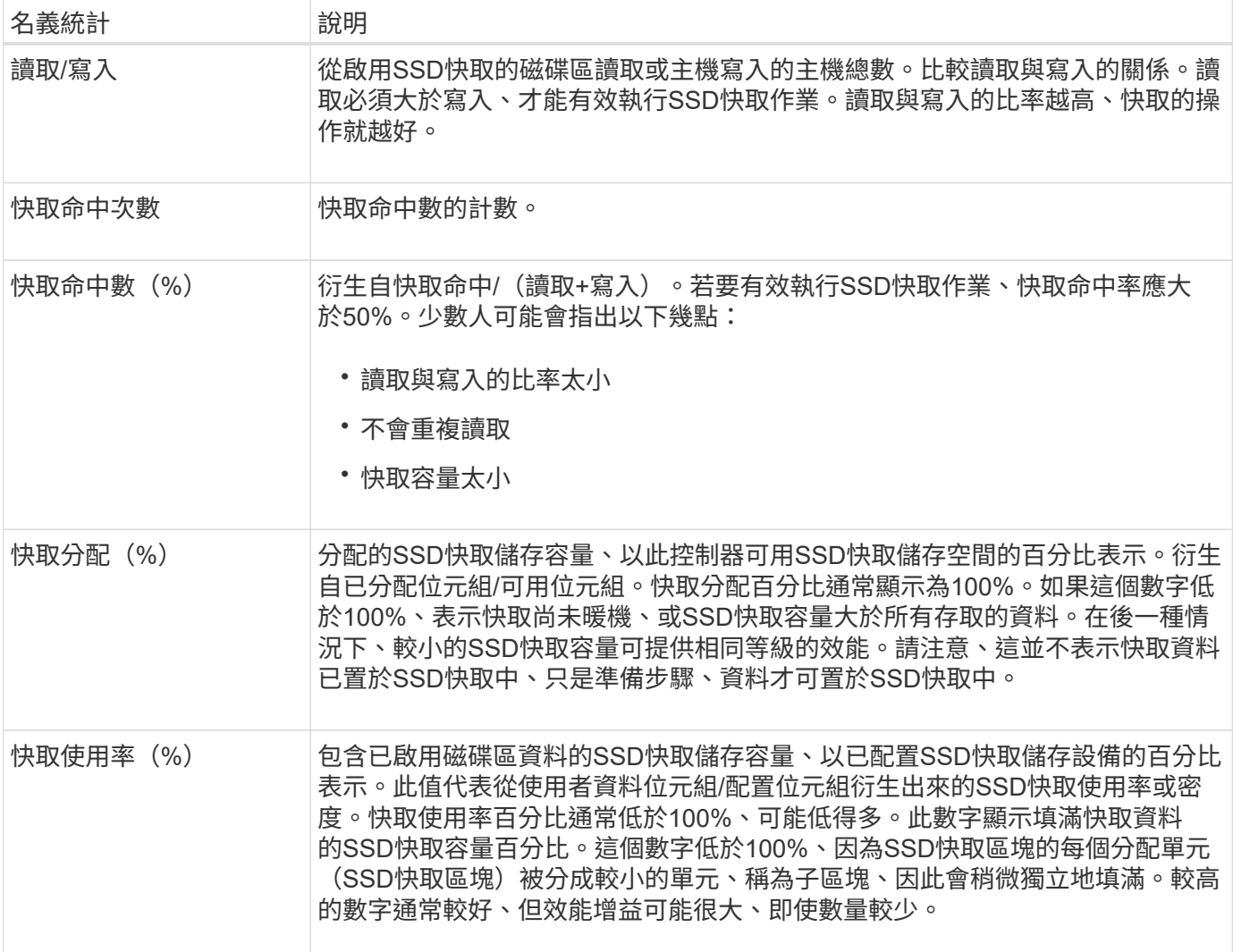

詳細統計資料包括名義統計資料、以及其他統計資料。這些額外的統計資料會連同名義統計資料一起儲存、但與 名義統計資料不同的是、它們不會顯示在「檢視SSD快取統計資料」對話方塊中。只有在將統計資料匯出至之 後、才能檢視詳細統計資料 .csv 檔案:

檢視時 .csv 請注意、詳細統計資料會列在名義統計資料之後:

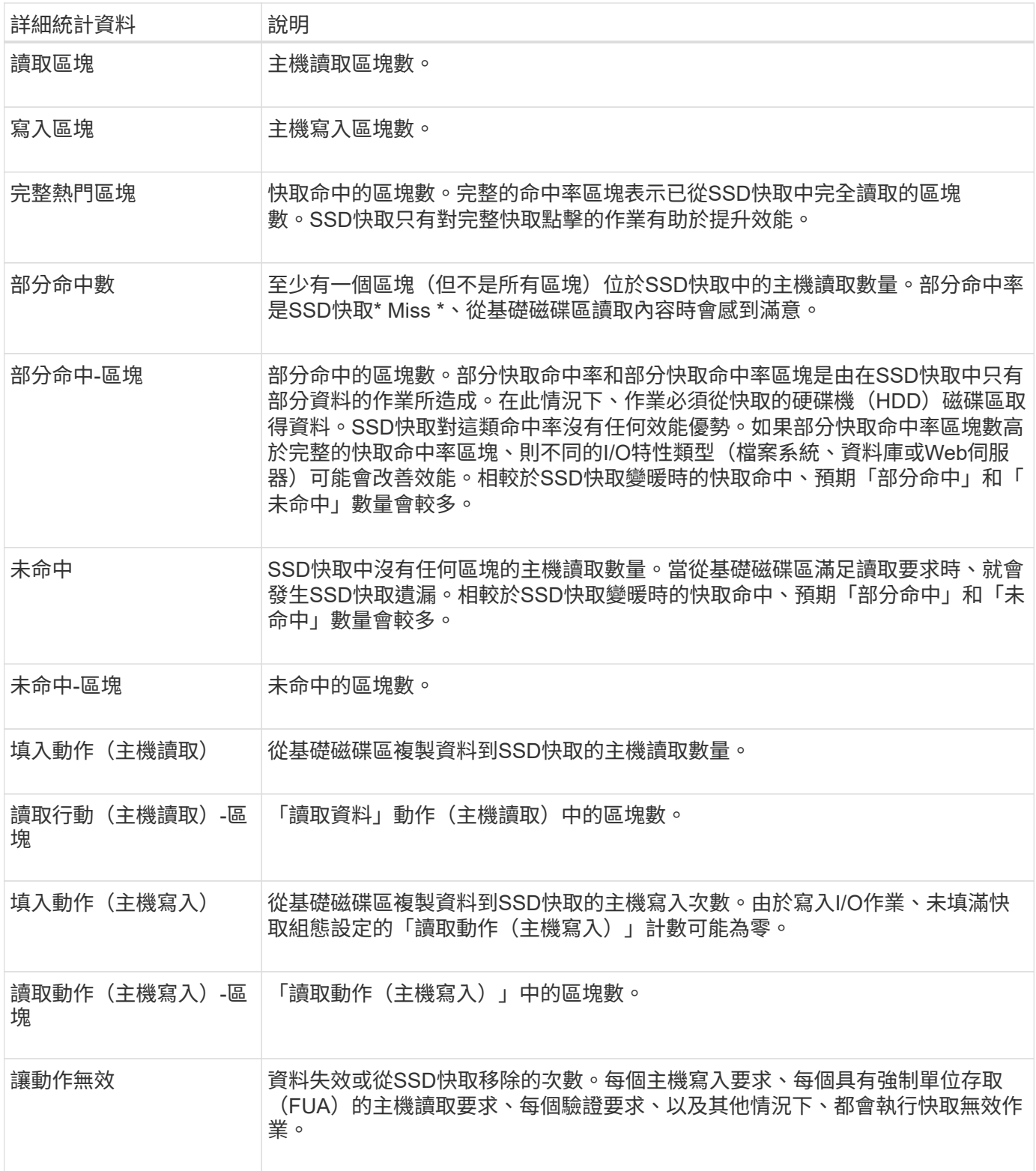

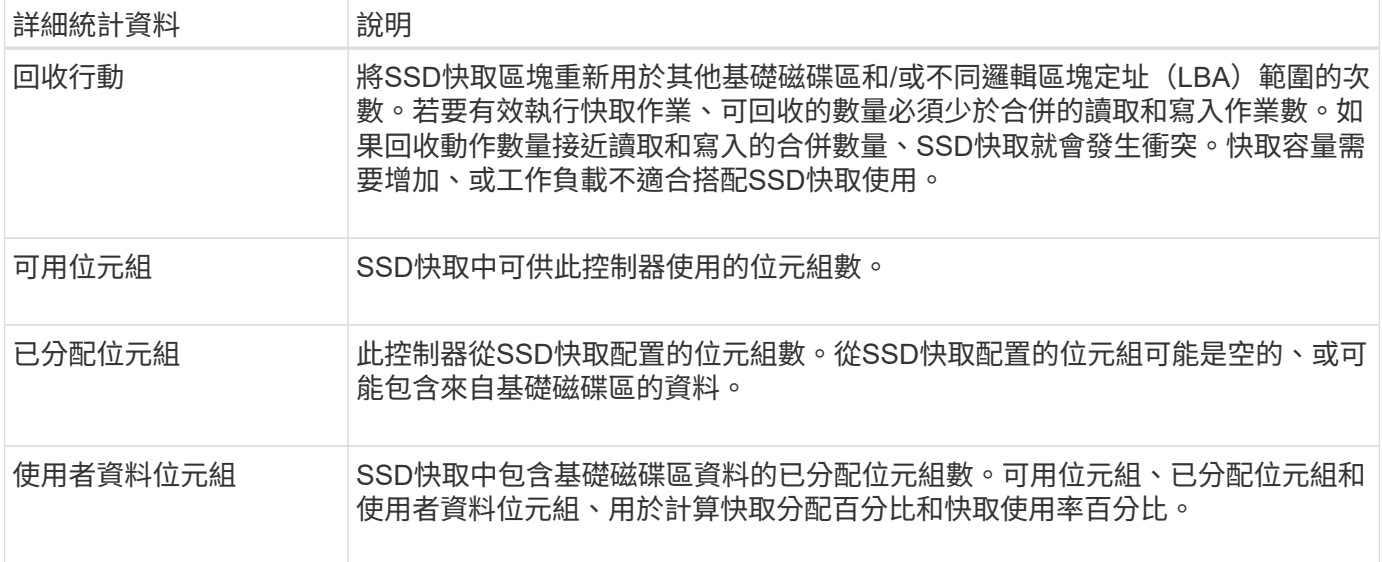

集區的最佳化容量為何?

當SSD磁碟機的一部分容量未配置時、其壽命將更長、寫入效能將更高。

對於與集區相關聯的磁碟機、未分配的容量由集區的保留容量、可用容量(磁碟區未使用的容量)以及保留為額 外最佳化容量的可用容量所組成。額外的最佳化容量可藉由減少可用容量來確保最小程度的最佳化容量、因此無 法建立磁碟區。

建立集區時、會產生建議的最佳化容量、以平衡效能、磁碟機耗損壽命和可用容量。「資源池設定」對話方塊中 的「其他最佳化容量」滑桿可調整資源池的最佳化容量。調整滑桿可提高效能、延長使用壽命、同時犧牲可用容 量或額外可用容量、同時犧牲效能和磁碟機使用壽命。

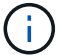

額外最佳化容量滑桿僅適用於EF600和EF300儲存系統。

什麼是**Volume**群組的最佳化容量?

當SSD磁碟機的一部分容量未配置時、其壽命將更長、寫入效能將更高。

對於與磁碟區群組相關聯的磁碟機、未分配的容量由磁碟區群組的可用容量(磁碟區未使用的容量)和保留為最 佳化容量的部分可用容量組成。額外的最佳化容量可藉由減少可用容量來確保最小程度的最佳化容量、因此無法 建立磁碟區。

建立Volume群組時、會產生建議的最佳化容量、以平衡效能、磁碟機耗損壽命和可用容量。Volume Group Settings(Volume群組設定)對話方塊中的其他Optimization Capacity(最佳化容量)滑桿可調整Volume群組的 最佳化容量。調整滑桿可提高效能、延長使用壽命、同時犧牲可用容量或額外可用容量、同時犧牲效能和磁碟機 使用壽命。

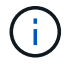

額外最佳化容量滑桿僅適用於EF600和EF300儲存系統。

什麼是資源資源配置功能?

資源資源配置是EF300和EF600儲存陣列的一項功能、可讓磁碟區立即投入使用、而無需 背景初始化程序。

資源配置的磁碟區是SSD磁碟區群組或集區中的一個完整磁碟區、在建立磁碟區時、會將磁碟機容量分配給該磁 碟區(指派給該磁碟區)、但磁碟區塊會被取消分配(未對應)。相較之下、在傳統的厚磁碟區中、所有磁碟區 區塊都會在背景磁碟區初始化作業期間對應或配置、以便初始化Data Assurance保護資訊欄位、並使每個RAID 等量磁碟區的資料和RAID同位元保持一致。使用資源配置的Volume、就不會進行時間限制的背景初始化。相反 地、每個RAID等量磁碟區都會在第一次寫入等量磁碟區塊時初始化。

資源配置的磁碟區僅支援SSD磁碟區群組和集區、群組或集區中的所有磁碟機都支援NVMe取消分配或未寫入的 邏輯區塊錯誤啟用(DULBE)錯誤恢復功能。建立資源配置的Volume時、會取消分配指派給該磁碟區的所有磁 碟區塊(未對應)。此外、主機可以使用NVMe資料集管理命令或SCSI取消對應命令、取消分配磁碟區中的邏 輯區塊。取消分配區塊可改善SSD的耗損壽命、並提高最大寫入效能。每個磁碟機機型和容量的改善程度各不相 同。

關於資源配置的**Volume**功能、我需要知道什麼?

資源資源配置是EF300和EF600儲存陣列的一項功能、可讓磁碟區立即投入使用、而無需 背景初始化程序。

資源配置的磁碟區是SSD磁碟區群組或集區中的一個完整磁碟區、在建立磁碟區時、會將磁碟機容量分配給該磁 碟區(指派給該磁碟區)、但磁碟區塊會被取消分配(未對應)。相較之下、在傳統的厚磁碟區中、所有磁碟區 區塊都會在背景磁碟區初始化作業期間對應或配置、以便初始化Data Assurance保護資訊欄位、並使每個RAID 等量磁碟區的資料和RAID同位元保持一致。使用資源配置的Volume、就不會進行時間限制的背景初始化。相反 地、每個RAID等量磁碟區都會在第一次寫入等量磁碟區塊時初始化。

資源配置的磁碟區僅支援SSD磁碟區群組和集區、群組或集區中的所有磁碟機都支援NVMe取消分配或未寫入的 邏輯區塊錯誤啟用(DULBE)錯誤恢復功能。建立資源配置的Volume時、會取消分配指派給該磁碟區的所有磁 碟區塊(未對應)。此外、主機可以使用NVMe資料集管理命令或SCSI取消對應命令、取消分配磁碟區中的邏 輯區塊。取消分配區塊可改善SSD的耗損壽命、並提高最大寫入效能。每個磁碟機機型和容量的改善程度各不相 同。

預設會在磁碟機支援DULBE的系統上啟用資源配置。您可以從\*資源池與磁碟區群組\*停用該預設設定。

## 版權資訊

Copyright © 2024 NetApp, Inc. 版權所有。台灣印製。非經版權所有人事先書面同意,不得將本受版權保護文件 的任何部分以任何形式或任何方法(圖形、電子或機械)重製,包括影印、錄影、錄音或儲存至電子檢索系統 中。

由 NetApp 版權資料衍伸之軟體必須遵守下列授權和免責聲明:

此軟體以 NETAPP「原樣」提供,不含任何明示或暗示的擔保,包括但不限於有關適售性或特定目的適用性之 擔保,特此聲明。於任何情況下,就任何已造成或基於任何理論上責任之直接性、間接性、附隨性、特殊性、懲 罰性或衍生性損害(包括但不限於替代商品或服務之採購;使用、資料或利潤上的損失;或企業營運中斷),無 論是在使用此軟體時以任何方式所產生的契約、嚴格責任或侵權行為(包括疏忽或其他)等方面,NetApp 概不 負責,即使已被告知有前述損害存在之可能性亦然。

NetApp 保留隨時變更本文所述之任何產品的權利,恕不另行通知。NetApp 不承擔因使用本文所述之產品而產 生的責任或義務,除非明確經過 NetApp 書面同意。使用或購買此產品並不會在依據任何專利權、商標權或任何 其他 NetApp 智慧財產權的情況下轉讓授權。

本手冊所述之產品受到一項(含)以上的美國專利、國外專利或申請中專利所保障。

有限權利說明:政府機關的使用、複製或公開揭露須受 DFARS 252.227-7013(2014 年 2 月)和 FAR 52.227-19(2007 年 12 月)中的「技術資料權利 - 非商業項目」條款 (b)(3) 小段所述之限制。

此處所含屬於商業產品和 / 或商業服務(如 FAR 2.101 所定義)的資料均為 NetApp, Inc. 所有。根據本協議提 供的所有 NetApp 技術資料和電腦軟體皆屬於商業性質,並且完全由私人出資開發。 美國政府對於該資料具有 非專屬、非轉讓、非轉授權、全球性、有限且不可撤銷的使用權限,僅限於美國政府為傳輸此資料所訂合約所允 許之範圍,並基於履行該合約之目的方可使用。除非本文另有規定,否則未經 NetApp Inc. 事前書面許可,不得 逕行使用、揭露、重製、修改、履行或展示該資料。美國政府授予國防部之許可權利,僅適用於 DFARS 條款 252.227-7015(b) (2014年2月) 所述權利。

商標資訊

NETAPP、NETAPP 標誌及 <http://www.netapp.com/TM> 所列之標章均為 NetApp, Inc. 的商標。文中所涉及的所 有其他公司或產品名稱,均為其各自所有者的商標,不得侵犯。